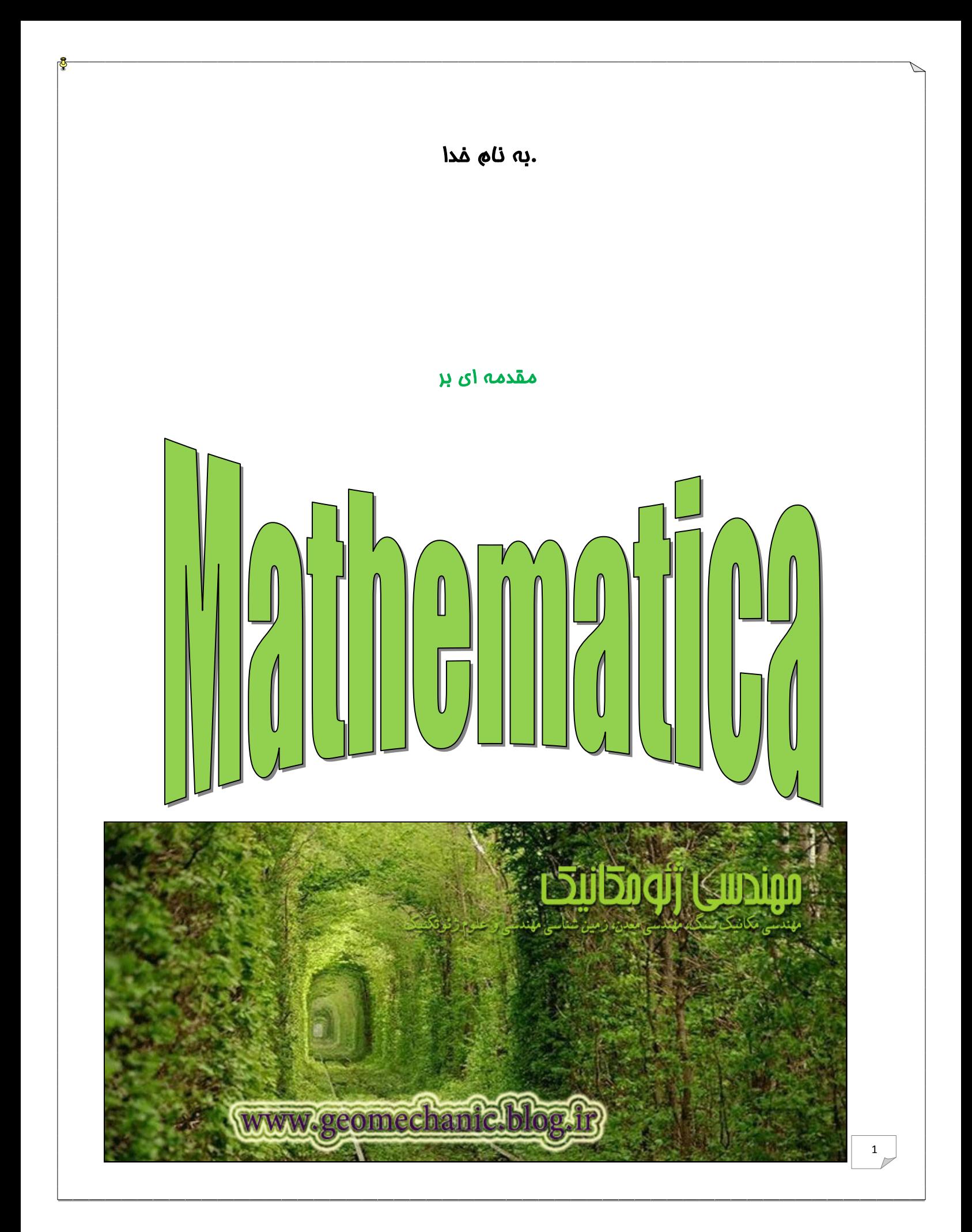

# فهرست مطالب

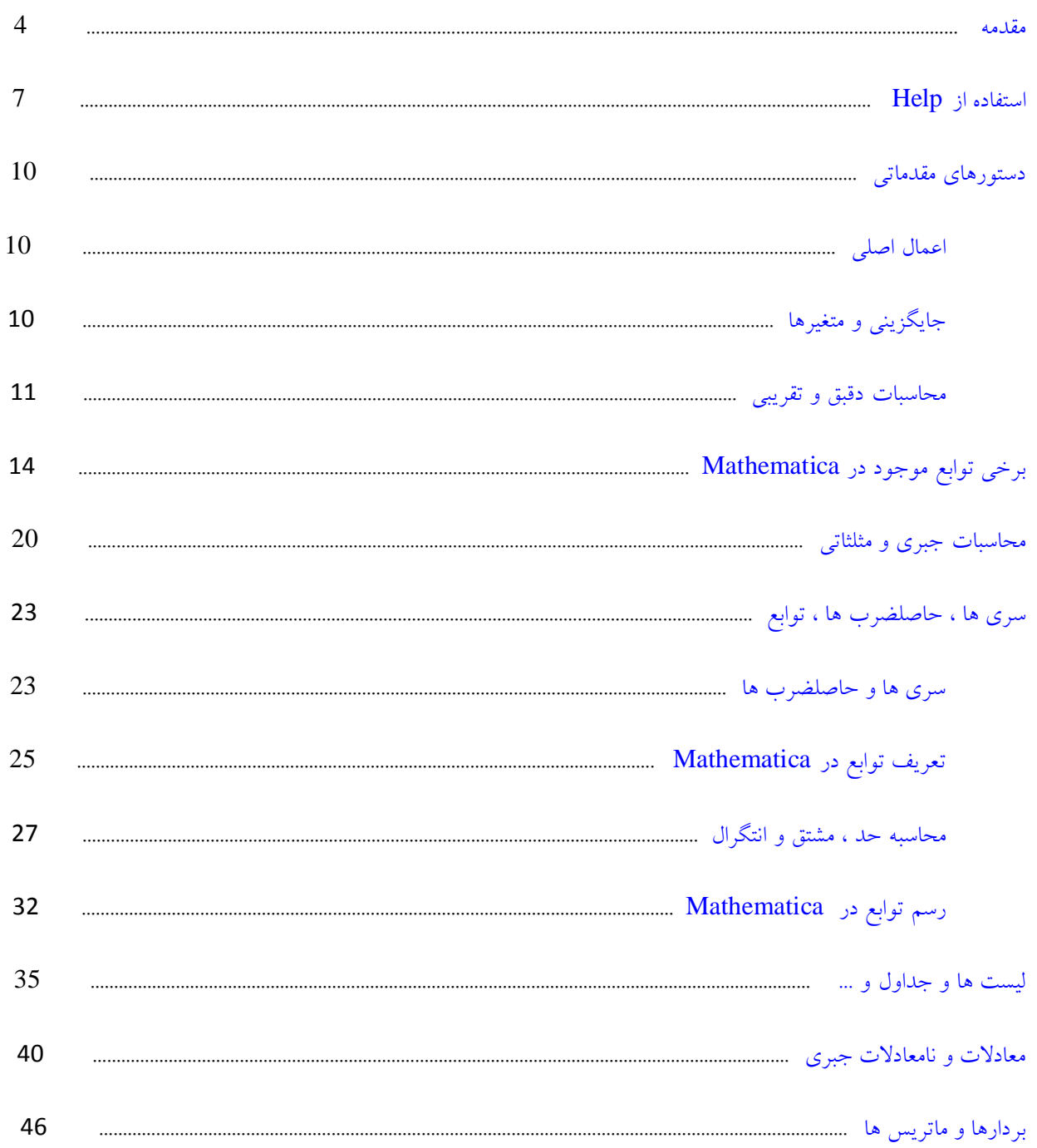

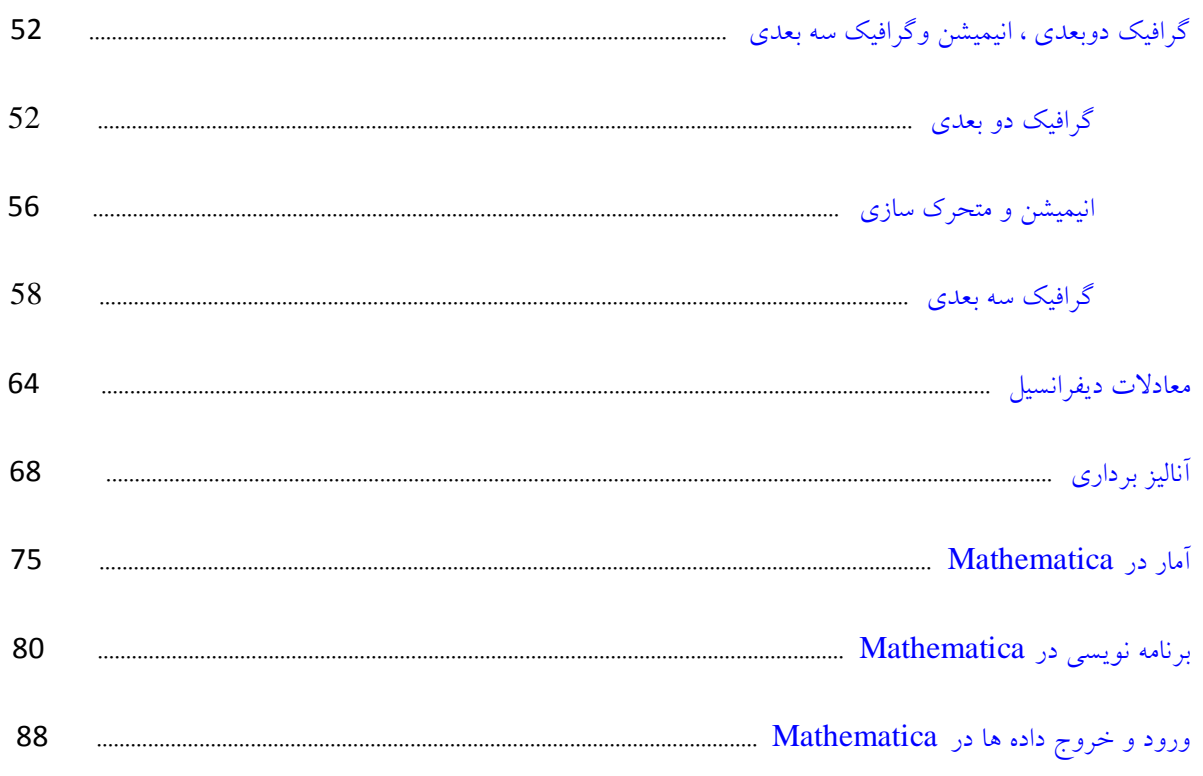

#### <span id="page-3-0"></span>هقدهِ

اکثر عملیات ریاضی به کمک نرم افزار Mathematica با دستورهایی ساده براحتی قایل اجرا می باشد. این نرم افزار بعنوان یک زبان برنامه نویسی سطح بالا علاوه بر توانایی و امکانات زبان هایی چون  ${\bf C}$  و  ${\bf Pascal}$  دارای مزیتهای زیادی مثل دربرداشتن بسيارى از توابع، قبول ورودى ( حتى توابع) بروشى ساده، رسم اشكال گرافيكى، متحرك سازى و ... مى باشد. ( شكل زير )

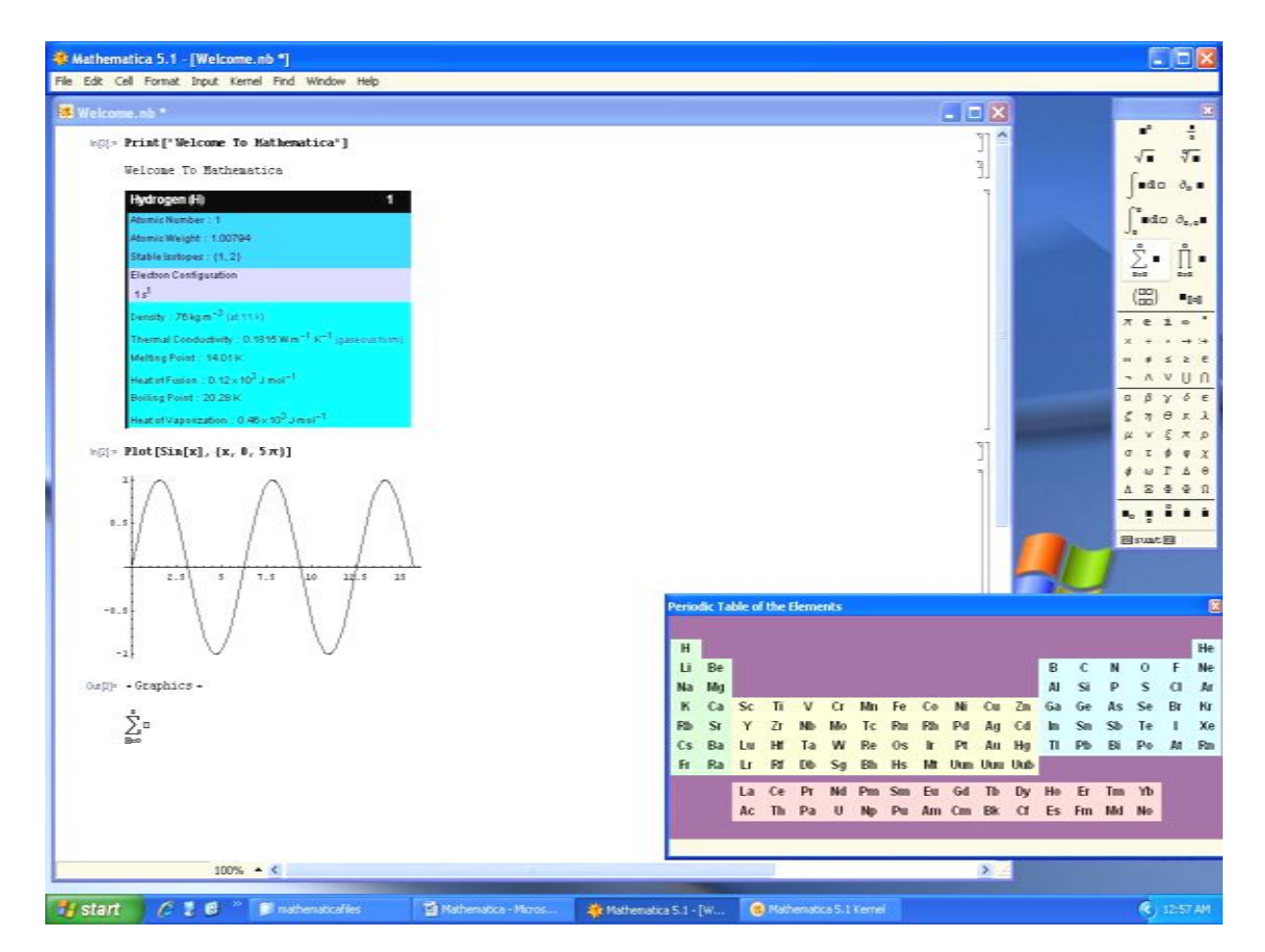

برای انجام عملیات در این نرم افزار باید دستورات را وارد و سپس اجرا کنیم. هدف این جزوه بیان نحوه نوشتن دستورات است. اما برای اجرای یک دستور بعداز نوشتن آن باید کلید Enter سمت راست صفحه کلید و یا کلید Shift و Enter سمت چپ را همزمان استفاده کرد. با اجرای یک دستور خود دستور در یک بلاک زیر علامت  $\ln[n] := \ln[n]$  و پاسخ آن نیز در یک بلاک زیر علامت  $\mathrm{Out}[n] := \mathrm{Out}$ قرار می گیرد و در نهایت این دو بلاک در یک بلاک کلی قرار میگیرند. در ادامه چند نکته مهم برای کار كردن با Mathematica را توضيح مي دهيم:

\* اٌش ثخٛاٞيٓ دس ٔشٗ ثش٘بٝٔ دس ثيٗ دػشٛسار دػشٛسي سا اهبفٝ وٙيٓ ٓالٔز ٔبٚع سا ثيٗ دٚ ثالن ٛٔسد ِ٘ش ٔی ثشیٓ ٚلشی ٘ـبٍ٘ش ٔبٚع سغييش وشد وّيذ Enter سا ٔی ص٘ي.ٓ \* اٌش ثخٛاٞيٓ دس ٔشٗ ثش٘بٝٔ سٛهيحبسی اهبفٝ وٙيٓ وٝ اخشا ٘ـ٘ٛذ آٟ٘ب سا ثٝ كٛسر یه خٌی ٚ ثيٗ دٚ ٓالٔز \*) ٚ (\* لشاس ٔی دٞي.ٓ \* اٌش ثخٛاٞيٓ دس ٔشٗ ثش٘بٝٔ یه ٚسٚدي یب خشٚخی سا دبن وٙيٓ سٚي ثالن ٛٔسد ِ٘ش وّيه وشدٜ ٚ وّيذ Delete سا ٔی ص٘ي.ٓ \* اٌش دس ا٘شٟبي دػشٛسار اص ٘مٌٝ ٚیشٌَٛ );( اػشفبدٜ وٙيٓ دػشٛس اخشا ٔی ؿٛد ِٚی خشٚخی آٖ ٕ٘بیؾ دادٜ ٕ٘ی ؿٛد. \* ثشاي سبیخ چٙذ دػشٛس دس یه ثالن اص وّيذ Enter ػٕز چخ اػشفبدٜ ٔی وٙي.ٓ \* ثشاي سغييش Style كفحٝ ٕ٘بیؾ ٔيشٛاٖ اص ٌضیٝٙ Stylesheet دسٖٚ ٛٙٔي Format اػشفبدٜ وشد. \* ثشاي سغييش ا٘ذاصٜ ٛ٘ؿشٝ ٞب اص ٌضیٝٙ Magnification دسٖٚ ٛٙٔي Format اػشفبدٜ ٔی وٙي.ٓ ٔمذاس ديؾ فشم 100%

است.

\* براي انصراف از ادامه اجرا در حين اجراي يک دستور ميتوان از گزينه AbortEvaluation یا Quit Kernel در منوي Kernel استفاده کر د.

\* متغيرهايي كه در برنامه تعريف ميشوند همواره شناخته شده هستند براي پاک کردن حافظه از گزينه Quit Kernel در منوي Kernel استفاده می شود.

\* براي اجراي كليه دستورهاي ينجره از گزينه ← Evaluation Notebook در گزينه ← Evaluation از منوي Kernel استفاده می کنیم.

بوای اجرای قسمتی از دستور آن را با ماوس یا Shift انتخاب می کنیم و کلید Ctrl و Shift و Enter را با هم می زنیم

\* بسياري از كاراكترها، برخی عملگرهاي رياضي و ... به صورت آماده در hathematica وجود دارد كه باعث سهولت در نوشتن می شود برای استفاده از این امکانات میتوان از گزینه های Aasic Input و Complete Character و ... در گزینه Palette از منوی File استفاده كرد. برخی از این نمادها را میتوان از طریق صفحه كلید نیز وارد كرد؛ به عنوان مثال برای نوشتن حروف یونانی کافیست کلید Esc را فشار داده سپس چند حرف اول نام آن را تایپ و دوباره کلید Esc را بزنیم.شما هنگامی که روی نماد مورد نظر در پنجره مربوطه می روید اگر آن نماد روش نوشتن با صفحه كلید داشته باشد در انتهای پنجره نمایش داده خواهد شد.

\* براي اضافه كردن Palette هاي جديد مثل جدول تناوبي ، ثابت هاي فيزيكي و ... بعد از نصب Mathematica به آدرس زیر رفته

لت٘ ؼيشٔ\ Wolfram Research\Mathematica\5.1\Documentation\English\Demos\Palettes و Palette های موردنظر را به پوشه زیر کپی کنید. با اینکار این Palette ها به گزینه Palettes منوی فایل اضافه خواهند شد: لت٘ ؼيشٔ\ Wolfram Research\Mathematica\5.1\SystemFiles\FrontEnd\Palettes همچنين لازم مي دانم چند نكته را كه باعث كاهش خطا در هنگام نوشتن دستورات مي شود را ذكر كنم: \* در Mathematica حروف کوچک و بزرگ با هم متفاوت هستند و حرف اول کلیه دستورات و توابع باید حرف بزرگ باشد . ... , ArcTan , Plot3D , Sin و .... \* در تمام دستورات عبارتهاى مربوط به دستور داخل براكت « []» قرار ميگيرد؛ همچنين آرگومانهاى توابع نيز داخل براكت قرار می گیرد. \* از یر انتز برای تغییر اولویت عملگرها می توان استفاده کرد. \* Mathematica همه توابعش را در هنگام اجرا لود نمی کند از اینرو برای اجرای برخی دستورات لازم است ابتدا بسته ای را

لود كنيم شكل كلّی لود یک Package به صورت زیر است :

` نام زيربسته` نام نوع بسته >>

در دستور فوق علامت '' ` '' همان كليد سمت چپ عدد 1 صفحه كليد است نه كليد سمت چپ Enter .

\* از آنجا که متغيرها و توابعي که در اين محيط تعريف شده اند تا انتهای برنامه شناخته مي شوند در استفاده مجدد از آنها براي اهداف دیگر باید آنها را پاک کرد، این کار را می توان توسط دستور Clear انجام داد یا دستور Quit Kernel را اجرا کرد و یا دستور زير را به كار برد كه كليه متغيرها را ياك مى كند:

Clear["Global`\*"]

همچنين اجراي دستور []Quit و یا []Exit معادل گزينه Quit Kernel است.

## <span id="page-6-0"></span>استفادُ از **Help**

از آنجا که Mathematica داراي دستورات زيادي است در بسياري از موارد استفاده از Help لازم ميشود.براي اين کار روش -های متفاوتی وجود دارد. یکی از ساده ترین روش ها استفاده از منوی Help میباشد که میتوان با تایپ دستور یا حروف اولیه آن جزئیات مربوط به آن را با مثال هایی مشاهده کرد.

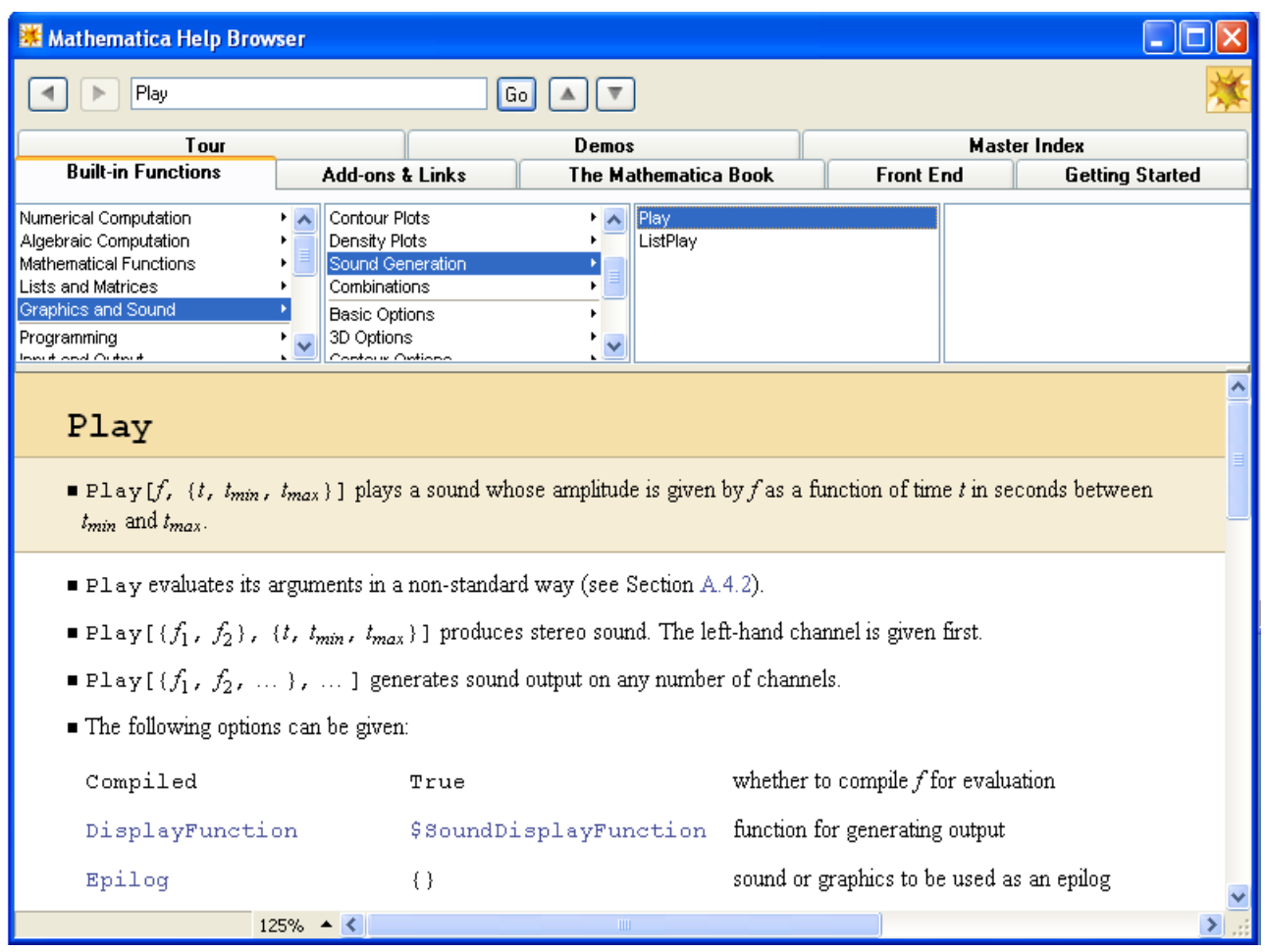

در برخی موارد میتوان با دستور زیر اطلاعاتی راجع به دستورها پیدا کرد:

نام دستور ?

نام دستور ??

در مورد دوم اطلاعات بيشتري نمايش داده مي شود. در قسمت نام دستور ميتوان از علامت \* نيز استفاده كرد .

بسياري از دستورها داراي Option هاي متفاوتي هستند كه براي مشاهده آنها مي توان دستور زير را به كار برد:

[نام دستور ]Option

روش دیگر استفاده از Help انتخاب دستور یا Option های آن و سپس زدن کلید F1 است.

بعد از تایپ چند کاراکتر اولیه یک دستور با زدن همزمان کلیدهای  $K-{\rm Ctr}$  میتوان کلیه دستورهای که با آن کاراکترها آغاز می شوند را مشاهده کرد. به عنوان مثال با نوشتن کلمه  $\,$  Arc و سپس زدن همزمان دو کلید  $\,$   $\textrm{Ctrl}$  کلیه توابع آرک مشاهده می شوند.

ہرورگر Mathematica Help Browser ) Help ) ، شکل فوق ، دارای Tab های مختلفی می باشد که شرح مختصر آنها به صورت زیر است :

Built-in Functions : دارای بخش های کاریردی مختلفی است که هر بخش خود شامل توابع زیادی در زمینه مربوط به خود می باشد ، از جمله Mathematical Functions ، Algebric Computation ، Numerical Computation ، .ثبؿذ یٔ ... ٚ System Interface ، Programming

Add-ons & Links : شامل بسته های استاندارد ( که باید لود شوند) ، رابط گرافیکی کاربر GUI ، بسته های Web ، لینک ها و ... می باشد.

The Mathematica Book و نحوه کار با آن. The Mathematica Book

Front End : شامل گزينه هاي كار با منوها ، تغيير استيل صفحات ، كليدهاي ميانبر و … مي باشد.

Getting Started : نحوه شروع کار با Mathematica را شرح می دهد.

Tour : شامل یک مرور سریع ومفید جهت آشنایی اولیه با امکانات Mathematica است.

Demos : شامل گالري فرمول ها ، گرافيک ها ، صوت ها ، Notebooks و ... ميباشد.

Master Index : فهرست الفبايی کليه دستورات ، توابع و … .

### مثال :

#### $ln[1]=$  ? Plot

Plot[f, {x, xmin, xmax}] generates a plot of f as a function of x from xmin to xmax. Plot[{f1, f2, ... }, {x, xmin, xmax}] plots several functions fi. More...

#### $ln[2] = ?$ ? Plot

Plot[f, {x, xmin, xmax}] generates a plot of f as a function of x from xmin to xmax. Plot[{f1, f2, ... }, {x, xmin, xmax}] plots several functions fi. More...

Attributes[Plot] = {HoldAll, Protected}

 $\texttt{Options[Plot]} = \Big\{ \texttt{AspectRatio} \rightarrow \frac{1}{\texttt{GoldenRatio}} \texttt{,} \ \texttt{Axes} \rightarrow \texttt{Automatic,} \ \texttt{AxesLabel} \rightarrow \texttt{None,} \ \texttt{AxesOriginal} \rightarrow \texttt{Automatic,} \ \texttt{Automatic,} \ \texttt{Automatic,} \ \texttt{Automatic,} \ \texttt{Automatic,} \ \texttt{Automatic,} \ \texttt{Automatic,} \ \texttt{Automatic,} \ \texttt{Automatic,} \ \texttt{Automatic,} \ \texttt{Automatic,} \ \texttt{Automatic,} \ \texttt{Automatic,} \ \texttt{$ AxesStyle → Automatic, Backqround → Automatic, ColorOutput → Automatic, Compiled → True, DefaultColor → Automatic, DefaultFont :> \$DefaultFont, DisplayFunction :> \$DisplayFunction, Epilog → {}, FormatType :> \$FormatType, Frame → False, FrameLabel → None, FrameStyle → Automatic, FrameTicks → Automatic, GridLines → None, ImageSize → Automatic, MaxBend → 10., PlotDivision → 30., PlotLabel  $\rightarrow$  None, PlotPoints  $\rightarrow$  25, PlotRange  $\rightarrow$  Automatic, PlotRegion  $\rightarrow$  Automatic, PlotStyle → Automatic, Prolog → {}, RotateLabel → True, TextStyle :> \$TextStyle, Ticks → Automatic

 $ln[3] = 2$  \*p

#### **System**

```
CellGroup
            EllipticExp
                                     Map
                                                 Top
Chop
            Exp.
                                      MatrixExp TriqToExp
Clip
            ExponentStep
                                      Reap
                                                 UnitStep
DragAndDrop HelpBrowserLookup
                                      Skip
                                                 Up
            MacintoshSystemPageSetup StringDrop
Drop
```
#### $ln[4] =$

? Arc $*$ 

#### **System**

ArcCos ArcCosh ArcCot ArcCoth ArcCsc ArcCsch ArcSec ArcSech ArcSin ArcSinh ArcTan ArcTanh

#### $ln[5] =$  Options [Solve]

Out[5]= {InverseFunctions  $\rightarrow$  Automatic, MakeRules  $\rightarrow$  False, Method  $\rightarrow$  3, Mode  $\rightarrow$  Generic, Sort  $\rightarrow$  True, VerifySolutions  $\rightarrow$  Automatic, WorkingPrecision  $\rightarrow \infty$ }

## <span id="page-9-0"></span>دستَرّای هقدهاتی

#### <span id="page-9-1"></span>اعوال اصلی

براي محاسبه اعمال اصلي از نمادهاي +، -، \* ، / و `` استفاده ميكنيم. در اين عملگرها اولويت به ترتيب با توان ، ضرب و سمؼيٓ ٚ ٟ٘بیشب خْٕ ٚ سفشیك اػز. ثشاي سغييش اِٛٚیز اص دشا٘شض اػشفبدٜ ٔيـٛد. ثٝ ٛٙٓاٖ ٔثبَ دػشٛسٞبي 5+1\*2^3 ٚ (5+1)\*3^2 به ترتیب مقادیر 46 و 54 را می دهند. نماد ضرب را میتوان به صورت « ه» نیز وارد كرد كه برای این كار \* را بين دو كليد Esc مي زنيم، يعني : « Esc+\*+Esc » . استفاده از جاي خالي ( Space Bar ) بين اعداد يا متغيرها به منزله ضرب آنها تلقى مى شود. براى نوشتن نماد تقسيم به صورت « ÷ » و يا خط كسرى به ترتيب از تركيبهاى « Esc+/+Esc » و « ستفاده می شود. نماد توان را نيز می توان با استفاده از کليدهای « ^+Ctrl » به صورت ملموس تری نوشت. همچنين « ّ لازم به ذكر است برخی ثابتها به صورت آماده وجود دارند كه به تعدادي از آنها اشاره می شود:

- عدد π : كه ميتوان آن را به صورت Pi یا Esc+P+Esc وارد كرد.

- عدد نیر : که به صورت E یا Esc+E+Esc قابل نوشتن است.

خدد موهومی : که به صورت I یا Esc+ii+Esc قابل نوشتن است. =

- عدد طلایی : که به صورت "GoldenRatio" قابل نوشتن است.

خداد بینهایت : که به صورت Infinity یا Esc+inf+Esc قابل نوشتن است. –

#### <span id="page-9-2"></span>جایگزینی و متغیرها

دو روش جايگزينی و مقدار دادن به متغيرها وجود دارد كه عبارتند از:

مقدار یا عبارت = نام متغير

مقدار یا عبارت =: نام متغير

در روش اول مقدار یا عبارت بلافاصله ارزیابی شده و سپس در متغیر قرار می گیرد ولی در روش دوم مقدار یا عبارت زمانی ارزيابی می شود که متغير در یک محاسبه وارد شود.

متغيرها دارای انواع مختلفی هستند که برخی از آنها عبارتند از:

- Integer :آذاد كحيح .

- Rational : آذاد ٌٛیب.

- Real : آذاد حميمی.

اعداد مختلط.  $\text{Complex} - \text{Complex}$ 

. رشته ها  $\operatorname{String} -$ 

که با دستور زير می توان نوع آنها را تعيين کرد:

[نام متغير]Head

همچنين براي پاک کردن یک متغير می توان از دستورات زير استفاده کرد :

[نام متغير]Clear

[نام متغير]Remove

همچنين از دستور زير می توان برای پاک کردن کليه متغيرها استفاده کرد :

Clear["Global`\*"]

برای نمایش محتوای یک متغیر از دستور زیر استفاده کرد :

نام متغير ?

#### <span id="page-10-0"></span>مماسبات دقبق و تقریبی

براي محاسبه عددي یک عبارت می توان از دستورات زیر استفاده کرد :

 $N[$  عبارت یا  $[$  عبارت ]N

مقدار عددی عبارت را تا پنج رقم اعشار می دهد.

 $N[$  عبارت  $n$  ]

مقدار عددی عبارت را تا n رقم اعشار می دهد.

نکته : برای دستیابی به اطلاعات قبلی از کاراکتر گا استفاده می شود :

% : آخرين نتيجه قبلي

% … %% : اگر تعداد % ها n باشد n امین نتیجه قبلی را می دهد.

%n : خروجي n ام.

: In[n] : ورودی n ام.

مثال :

```
ln(1) = 12 + (* \text{ these words will be ignored by the kernel } *)17Out[1]= 29
 ln[2] = \frac{(12 + 3 \text{ h}) (3 - 6 \text{ h}^{1/2})}{5 - 6 \text{ h}}N[ % ]
       N[ %, 20]
       N[%%%, 20]
Out[2]= \left(\frac{42}{61} + \frac{87 \text{ i}}{61}\right) (3 - 6 (-1)^{1/4})Out[3]= 5.19539 - 4.69345 i
Out[4]= 5.19539 - 4.69345 \text{ i}Out[5]= 5.1953906708257021572 - 4.6934532563670128506 i
 ln[6] = a = 1;2a;\text{Clear}[a]2aGlobal'a
       a = 1Globa1'a
ln(10) = x = 2; y = 4.5; z = 2 + n; name = "Mojtaba Golshani";
       Print[Head[x], " , " , Head[y], " , " , Head[z], " , " , Head[name]]Integer, Real, Complex, String
ln[12] = x = y^2; xy = 3; xOut[12]= 20.25
Out[13]= 20.25
ln[14] =x = 1; y = 2; a = 3; b = 4;{x, y, a, b}Clear["Global`*"]
       {x, y, a, b}Out[15]= \{1, 2, 3, 4\}Out[17]= {x, y, a, b}
```
# <span id="page-13-0"></span>برخی تَابع هَجَد در **Mathematica**

برنامه Mathematica دارای توابع ریاضی و فيزيکی زيادی می باشد که ما در زير به برخی از آنها اشاره می کنيم ، برای بدست آوردن اطلاعات بيشتر در مورد توابع از Help كمک بگيريد ( در توابع زير x در حالت كلي مختلط است ) :

تابع جذر :  $Sqrt[x]$  یا  $Ctr1+2"$ تابع نمایی :  $Exp[x]$  یا  $E^{\wedge}x"$ فاکتوریل :

 $Factorial[x]$  یا  $x!$ "

لگاريتم طبيعي :

Log[x]

 $\,:\mathbf{b}\,$  ایگاریتم در مبنای

Log[b,x]

توابع مثلثاتی ، هیپربولیک و معکوس اّنها ( اَرگومان توابع مثلثاتی بر حسب رادیان است ) :

 $Sin[x]$ ,  $Cos[x]$ ,  $Tan[x]$ ,  $Cot[x]$ ,  $Sec[x]$ ,  $Csc[x]$ 

ArcSin[x], Sinh[x], Csch[x], ArcTanh[x], ...

نكته : در توابع مثلثاتی اگر بخواهیم آرگومان درجه باشد بعد از آن Degree ( یا Esc + deg + Esc) میگذاریم.

تابع جز صحيح پايين ( بزرگترين عدد صحيح نابيشتر از X ) :

Floor[x]

تابع جز صحيح بالا ( كوچكترين عدد صحيح بزرگتر از X ) :

Celling[x]

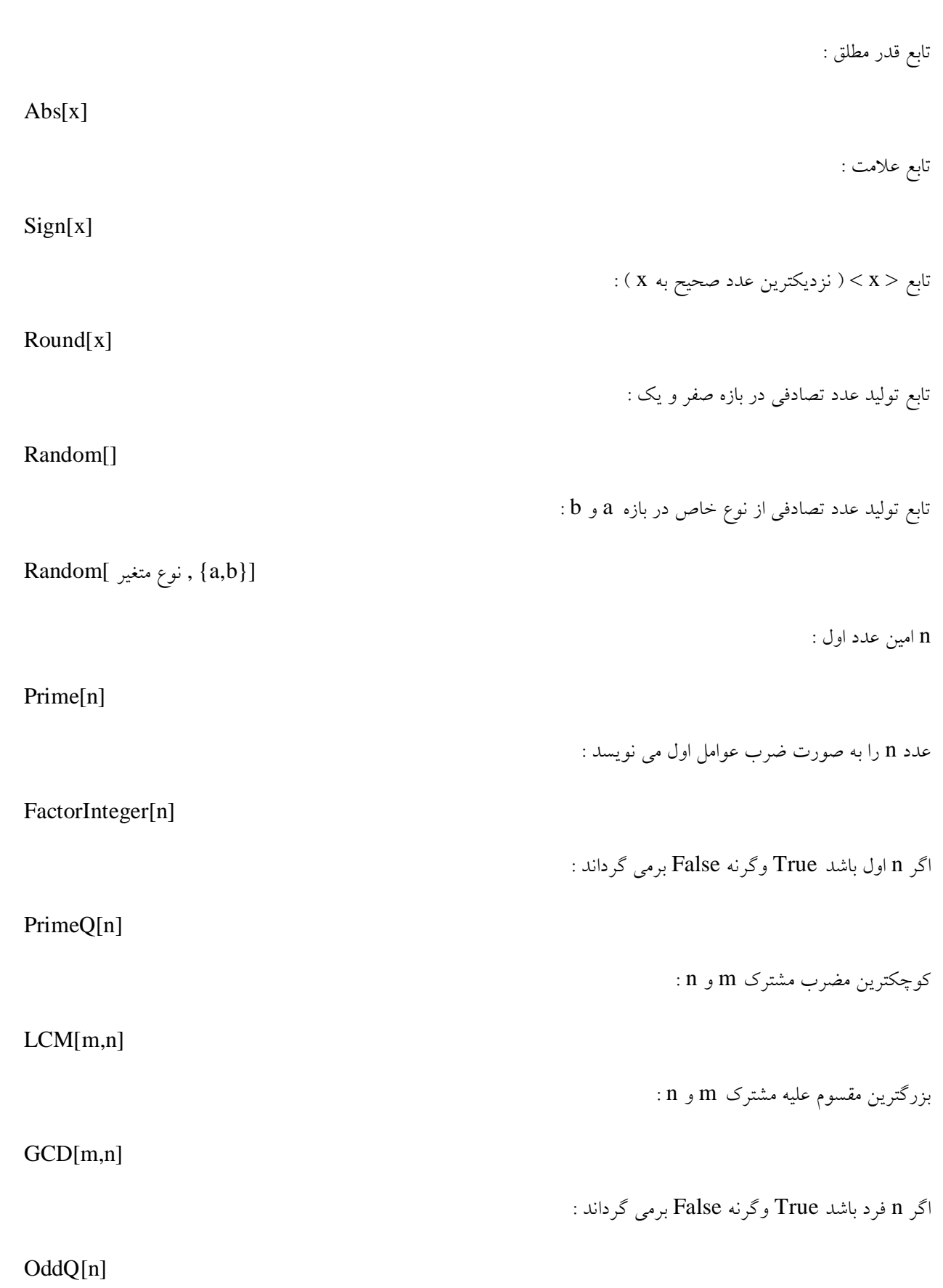

باقيمانده m بر n : Mod[m,n]  $\colon$ n بر m نخارج قسمت Quotient[m,n] عبارت را محاسبه و زمان محاسبه را می دهد : Timing / عبارت يا [ عبارت ]Timing تركيب r از n : Binomial[n,r] عبارتهای یک ، دو و … را در خروجی چاپ می کند : Print $[1]$  3, عبارت 2, عبارت  $[1]$ خواندن يک عبارت به عنوان ورودي : Input[] جاري شدن يک prompt و سپس خواندن يک عبارت به عنوان ورودي : Input[ "prompt" ] خواندن یک رشته به عنوان ورودی : InputString[] جاری شدن یک prompt و سپس خواندن یک رشته به عنوان ورودی : InputString[ "prompt" ]  $J_n(x)$  تابع بسل BesselJ[n,x]  $\colon Y_n(x)$  تابع بسل

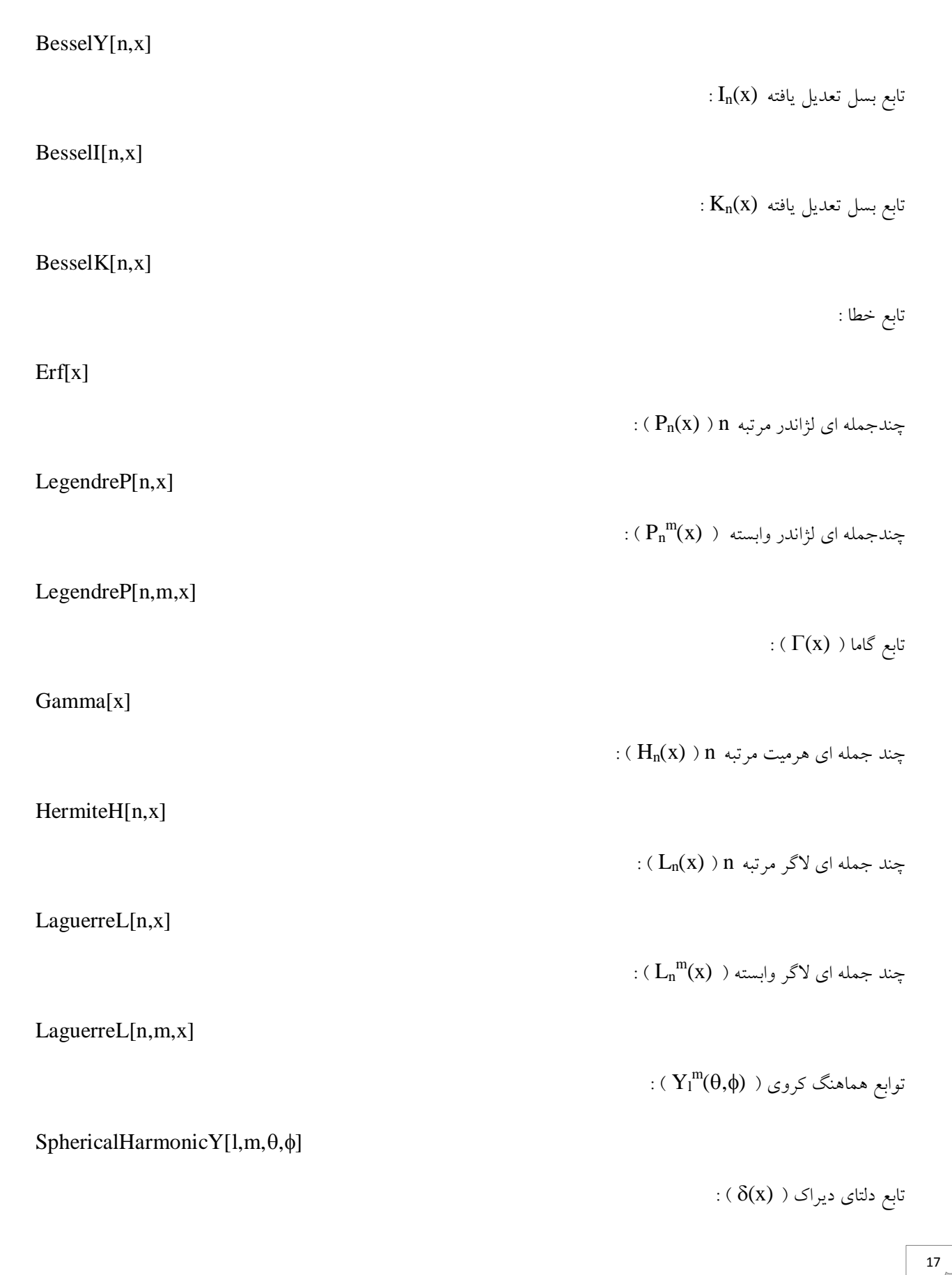

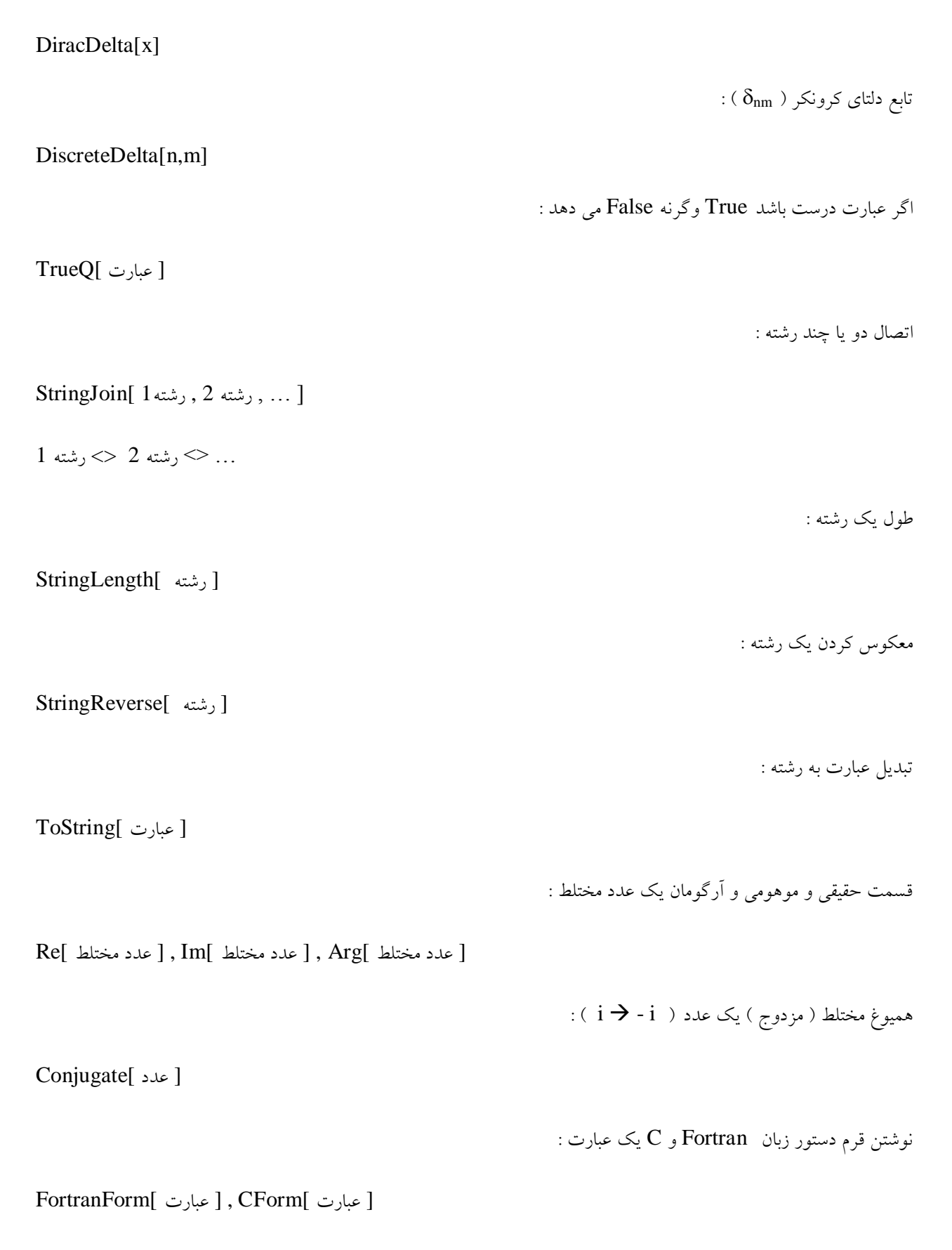

#### مثال :

```
\ln[1] = x = Input[ Enter first number? "];
         y = Input[ Enter second number? "];
         Maxnum = \frac{x+y+\text{Abs}[x-y]}{2}Minnum = \frac{x + y - Abs[x - y]}{2}Out[3] = 15Out[4] = 12ln[5]: name = InputString["Enter your name?"];
         Print["Hello ", name]
         Hello Ezat
  ln[7] = Clear[x]BesselJ\left[\frac{3}{2}, x\right] + BesselK\left[\frac{1}{2}, x\right]Out[8]= \frac{e^{-x}\sqrt{\frac{\pi}{2}}}{\sqrt{x}} + \frac{\sqrt{\frac{2}{\pi}} \left(-\cos\left(x\right) + \frac{\sin\left(x\right)}{x}\right)}{\sqrt{x}}ln[9] = SphericalHarmonicY[2, 1, \theta, \phi]
Out[9]= -\frac{1}{2}e^{\mathbf{i}\phi}\sqrt{\frac{15}{2\pi}}\cos[\theta]\sin[\theta]ln[10] = grade = Random [Real, \{0, 20\}]
Out[10]= 14.1307
ln[11] = PrimeQ[252097800623]Out[11]= True
ln[12]: FactorInteger[99]
         3^2 \times 11^1Out[12]= {{3, 2}, {11, 1}}
Out[13]= 99
ln[14] = \textbf{LegendreP}[\textbf{n}, \textbf{1}]Out[14]= 1ln[15] = TrueQ\left[1 + \frac{1}{1 + \frac{1}{1 + \frac{1}{2}}} = \frac{8}{5}\right]Out[15]= True
```
# <span id="page-19-0"></span>هحاسبات جبری ٍ هثلثاتی

یکی از ویژگیهای مهم Mathematica توانایی آن در محاسبات Symbolic که شامل متغیرها می باشند ، است. برخی از دستورات كه در ساده سازی عبارات جبری و مثلثاتی كاربرد دارند عبارتند از : بسط یک ضرب یا توان در چندجمله ایها :  $Expand[$  چندجمله ای $]$ تجزیه چندجمله ای به عوامل اول ( فاکتورگیری ) :  $Factor[$  چندجمله ای ]Factor ساده كردن عبارت كسرى : [ عبارت كسرى ]Cancel تركيب چند عبارت و ساده كردن آنها : Together[ عبارت ها تجزيه يک کسر به کسرهاي جزئي : [ عبارت كسرى ]Apart ساده کردن یک کسر مثلثاتی :  $\text{Cancel}[\quad]$ جبارت کسری مثلثاتی ] $\text{True}$ فاکتورگيري عبارات مثلثاتي : [ٓجبسر ٔثّثبسی ]TrigFactor تركيب چند عبارت مثلثاتي : Together[ بجبارتهای مثلثاتی  $\text{Trig } \rightarrow \text{True}$ ]

بسط عبارت مثلثاتی :

TrigExpand[ عبارت مثلثاتی ]

عبارت مثلثاتی را برحسب عبارات خطی مثلثاتی می نویسد :

TrigReduce[ عبارت مثلثاتی ]

تبدیل عبارت مثلثاتی یا هیپربولیک به نمایی :

 $TrigToExp[$  عبارت مثلثاتی یا هیپربولیک ]

تبدیل عبارت نمایی به مثلثاتی یا هیپربولیک :

ExpToTrig[ عبارت نمایی ]

ساده کردن یک عبارت :

Simplify[ عبارت ]

[ عبارت ]FullSimplify

براي محاسبه یک عبارت شامل متغيرها به اضاي مقاديرخاص از متغيرها از دستور زير استفاده می شود :

جبارت / $\{x \rightarrow x_0, y \rightarrow y_0, ... \}$ 

نكته : براى نوشتن '' → '' به صئرت پيوسته از كليدهاى '' Esc+ - +> + Esc '' كنيد.

 $ln[1] =$ **Expand** $[(3 \times -2 \sqrt{\times})^3]$ Factor[%] Out[1]= -8  $x^{3/2}$  + 36  $x^2$  - 54  $x^{5/2}$  + 27  $x^3$ Out[2]=  $(-2 + 3\sqrt{x})^3 x^{3/2}$  $ln[3] =$  Cancel  $\left[\frac{x^2-1}{x+1}\right]$ Out[3]=  $-1 + x$  $ln(4) = Together \left[ \frac{1}{x+1} + \frac{2}{x^2-1} \right]$ Out[4]=  $\frac{1}{-1 + x}$  $ln[5] =$ **Apart** $\left[\frac{x^2 + 5x}{x^4 + x^3 - x - 1}\right]$ Out[5]=  $\frac{1}{-1+x} + \frac{2}{1+x} + \frac{-1-3x}{1+x+x^2}$  $ln[6] = \texttt{Cancel}\left[\frac{\sin[\mathbf{x}]}{1-\cos[\mathbf{x}]^2}\right]$ <br>  $\texttt{Cancel}\left[\frac{\sin[\mathbf{x}]}{1-\cos[\mathbf{x}]^2}, \text{Trig} \rightarrow \texttt{True}\right]$ Out[6]=  $-\frac{\sin \left[x\right]}{-1 + \cos \left[x\right]^2}$  $Out[7] = Csc[x]$  $ln[8] = TrigExpand[(Sin[x] + Cos[2x])^{2}]$ Out[8]=  $1 - \frac{\cos [x]^2}{2} + \frac{\cos [x]^4}{2} - \sin [x] + 3 \cos [x]^2 \sin [x] +$ <br> $\frac{\sin [x]^2}{2} - 3 \cos [x]^2 \sin [x]^2 - \sin [x]^3 + \frac{\sin [x]^4}{2}$  $ln[9]$ : TrigReduce[Sin[2x]<sup>2</sup> + Sin[x] Cos[3x]<sup>3</sup>] Out[9]=  $\frac{1}{8}$  (4 - 4 Cos[4 x] - 3 Sin[2 x] + 3 Sin[4 x] - Sin[8 x] + Sin[10 x])  $ln[10]=$  Simplify  $\left[\text{Expand}\left[\left(\frac{1}{x+1}+\frac{1}{x+2}+\frac{1}{x+3}\right)^3\right]\right]$ Out[10]=  $\frac{(11+12 \times +3 \times^2)^3}{(6+11 \times +6 \times^2 +\times^3)^3}$  $ln[11]=$   $Tan[x]^2 + Sin[x]^2)^3$  // TrigExpand // FullSimplify Out[11]=  $\frac{1}{8}$  (3 + Cos[2 x])<sup>3</sup> Tan[x]<sup>6</sup>  $ln[12] = TrigToExp[sinh[x]]$ Out[12]=  $-\frac{e^{-x}}{2} + \frac{e^{x}}{2}$  $\ln[13] = 2 \times 3 \times 3 \times 2 \times 2 \times 10^{-5}$  [Cos[x<sup>5</sup>]] /.  $\{x \to 0, y \to 5\}$  $\frac{1}{8}$  // N Out[13]=  $\frac{15 \pi}{4}$ Out[14]= 11.781

#### مثال :

## سریْا ، حاصلضربْا ، تَابع

#### <span id="page-22-1"></span><span id="page-22-0"></span>سریها و حاصلضربها

برای محاسبه مجموع و حاصلضرب ها میتوان از نمادهای مربوط موجود در  $\rm {BasicInput}$  واقع در گزینه  $\rm {Palettes}$  منوی File استفاده کرد ( برای جابجایی بین خانه ها از Tab استفاده کنید. ) . روش دیگر برای محاسبه مجوع و حاصلضرب ها استفاده از دستورات زیر است :

: محاسبه  $\sum_{i=m}^{n}f(i)$  با طول گام واحد

Sum[ f[i],  $\{ i, m, n \}$ ]

: di با طول گام  $\sum_{i=m}^{n}f(i)$  .

Sum[ f[i], { i, m, n, di } ]

 $\prod_{i=m}^{n} f(i)$  محاسبه :

Product[ f[i] , { i , m , n } ]

در دستورات فوق n می تواند بینهایت نیز باشد. برای محاسبه تقریبی میتوان ار دستور  $\, {\bf N} \,$ که قبلا توضیح داده شد استفاده کرد و یا ابتدای دستورات فوق از حرف N استفاده کرد ( NSum و NProduct ) .

 $\cdot$  مثال $\cdot$ 

$$
ln[1] = \sum_{i=1}^{\infty} \frac{1}{i^2}
$$
  
\n
$$
8 // N
$$
  
\n
$$
Out[1] = \frac{\pi^2}{6}
$$
  
\n
$$
Out[2] = 1.64493
$$
  
\n
$$
ln[3] = Sum[Prime[k], (k, 1, 100000)] // Timing
$$
  
\n
$$
Out[3] = \{0.218 \text{ Second, } 62260698721\}
$$
  
\n
$$
ln[4] = \sum_{i=0}^{n} Binomial[n, i]
$$
  
\n
$$
Out[4] = 2^{n}
$$
  
\n
$$
ln[5] = \prod_{i=2}^{n} \sum_{j=1}^{3} \frac{1}{j}
$$
  
\n
$$
Out[6] = \frac{10}{3901685760000}
$$
  
\n
$$
ln[6] = \sum_{i=1}^{n} Sin[i x] // TrigFactor
$$
  
\n
$$
Out[6] = 2 Cos[\frac{x}{2}] (1 - 2 Cos[x] + 2 Cos[2 x]) (1 + 2 Cos[x] + 2 Cos[2 x])
$$
  
\n
$$
(1 + 2 Cos[x] + 2 Cos[2 x] + 2 Cos[3 x] + 2 Cos[4 x] + 2 Cos[5 x]) sin[\frac{x}{2}]
$$
  
\n
$$
ln[7] = \prod_{i=1}^{n} i
$$

Out[7]= n !

<span id="page-24-0"></span>تعریف تَابع در Mathematica دستورات معمول برای تعریف توابع یک یا چند متغیره و یا محاسیه مقدار تابع در نقاط به صورت زیر می باشد : تعريف تابع تک متغيره :  $f[x_ ] = x$  عبارتی بر حسب تعريف تابع دو متغيره :  $f[x_-, y_+] = y_-, x_+$  عبارتی بر حسب پاک کردن تابع f : Clear[ f ] : x=a در f(x)  $f(x)$ f[ a ]  $f(x,y)$  در  $f(x,y)$  :  $f[a, b]$ همچنین برای تعریف توایع چندضابطه ای از دستورات زیر می توان استفاده کرد : تعریف ضابطه  $f(x)$  برای x های خاص :  $f[x_ /; x_ >_c, x_ >_c] = x$  عبارتی بر حسب  $f [x_+] = x$  شرطی روی  $x$  ; / عبارتی بر حسب  $f[x_ ] = If[x_ < \infty$  , شرطی روی  $x \neq 0$  ] : تعریف ضابطه  $f(x,y)$  برای  $x$  و  $y$  های خاص  $f[x_{-} \ / ; \ x_{-} \neq y_{-} \ , \ y_{-} \ / ; \ y_{-} \neq y_{-} \} = [y_{-} \ x_{-} \ - \ x_{-} \ x_{+} \$ عبارتمی بر حسب

```
ln[1]=f[x] = x^2 - BesselJ[3, x]; g[x] = xErf[2x];f[5] + g[x] /. x \rightarrow 3 // N
       clear[f, g]Out[2]= 27.6352
 ln[4] = \mathbf{f}[\mathbf{x} \mid \mathbf{1}; \mathbf{x} \ge 0] = \mathbf{x}^2f[x / x < 0] = "undefined"\{f[2], f[-4]\}Out[4]= x^2Out[5]= undefined
Out[6]=\{4, underlined\}ln[7] = h[x_ ] = Input[ "Enter a function ?"]
       h[3]Out[7]= x^2 - \sin [x]Out[8] = 9 - Sim[3]ln[9] = Clear[f]f[0] := 1;f[n] := n f[n-1];f[5]Out[12]= 120
```
مثال :

<span id="page-26-0"></span>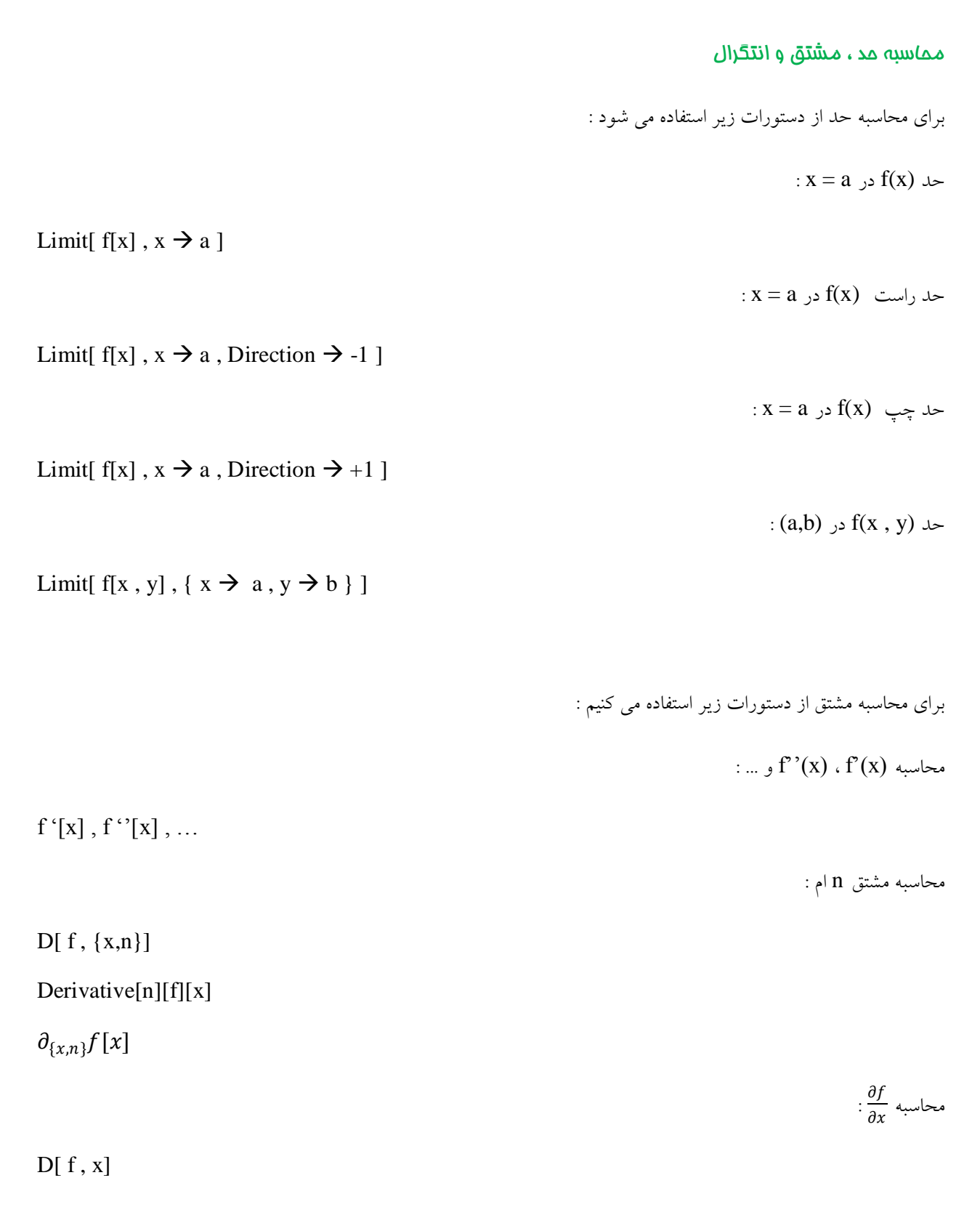

$$
f_{\rm{max}}
$$

$$
:\frac{\partial^{\,n}f}{\partial x^{\,n}}\,\,{\longrightarrow}\,\,
$$

### $D[f, {x,n}]$

 $:\frac{\partial^k f}{\partial x_1 \partial x_2 \partial x_3 ... \partial x_k}$  محاسبه

 $D[f, x_1, x_2, x_3, ..., x_k]$ 

$$
\partial_{\{x_1, x_2, ..., x_{k}\}} f[x_1, x_2, ..., x_k]
$$

 $\cdot \frac{\partial^n f}{\partial{x_1}^{n_1}\partial{x_2}^{n_2}\partial{x_3}^{n_3}\dots \partial{x_k}^{n_k}}$  محاسبه

D[f, { $x_1, n_1$ }, { $x_2, n_2$ }, { $x_3, n_3$ }, ..., { $x_k, n_k$ }] Derivative $[n_1, n_2, n_3, ..., n_k]$  [f][ $x_1, x_2, x_3, ..., x_k$ ]

: 
$$
x = a
$$
 در  $f(x)$ ه مشتق

Derivative[n][f][a]

$$
:(a_1,a_2,a_3,...,a_k)\cup \frac{\partial^n f}{\partial x_1^{n_1}\partial x_2^{n_2}\partial x_3^{n_3}...\partial x_k^{n_k}}
$$

Derivative[ $n_1$ ,  $n_2$ ,  $n_3$ , ...,  $n_k$ ][ $f$ ][ $a_1$ ,  $a_2$ ,  $a_3$ , ...,  $a_k$ ]

برای محاسبه انتگرالهای معین و نامعین میتوان از نمادهای مربوط موجود در BasicInput استفاده کرد . همچنین میتوان از دستورات زیر برای محاسبه انتگرالهای معین یگانه یا چندگانه استفاده کرد :

 $f(x)$  محاسبه انتگرال نامعین (f(x

Integrate[f[x], x]

محاسبه انتگرال نامعین دوگانه :

Integrate[ $f[x, y]$ , x, y]

 $\int_a^b f(x)dx$  محاسبه انتگرال

Integrate[ $f[x], {x, a, b}$ ]

یکی از Option های این دستور Assunptions است که به کمک آن میتوان یک فرض در حین انتگرالگیری وارد کرد .  $\int_a^b \int_c^d f(x,y) dxdy$  محاسبه انتگرال

Integrate[ $f[x, y]$ , {  $x$ ,  $a$ ,  $b$  }, {  $y$ ,  $c$ ,  $d$  }]

برای محاسبه انتگرالها به صورت عددی و یا محاسبه عددی انتگرال های معین غیرقابل حل از دستور K استفاده می شود .

مٹال :  $ln[1] = Linint\left[\frac{Tan[x]-x}{x^3}, x \rightarrow 2\right]$  // N Limit $[(1 + \sin x)]^{\text{Cot}[2x]}, x \rightarrow 0]$ Out[1]=  $-0.52313$ Out[2]=  $\sqrt{e}$  $\ln[3]$ = Limit  $\left[\frac{\sin\left[x\right]}{\text{abs}\left[x\right]}$ ,  $x \to 0$ , Direction  $\to -1\right]$ Limit  $\left[\frac{\sin\{x\}}{\text{abs}\{x\}}\right], x \to 0$ , Direction  $\to 1$ Out[3]=  $1$ Out[4]=  $-1$  $ln[5] = \mathbf{f}[\mathbf{x}_1] = \frac{(\mathbf{x}^3 - 2 \mathbf{x} + 3)^3}{(\mathbf{x} - 1) (\mathbf{x} + 3)};$  $ln[6] = \mathbf{f}^{111111}$  [2] Out[6]=  $\frac{22090008}{3125}$  $ln[7] = \theta_{\{x,2\}} f[x]/sin[1/fx]$ Out[7]=  $\frac{1}{(-3 + 2 x + x^2)^3}$  (2 (189 + 189 x - 1881 x<sup>2</sup> + 2815 x<sup>3</sup> +  $27x^4 - 2682x^5 + 1317x^6 + 756x^7 - 612x^8 - 107x^9 + 96x^{10} + 21x^{11})$  $\ln(8) = \theta_{\{x,2\},\{y,5\}} \left[ x y^3 - 3 x \frac{\cot[y^2]}{\exp[x]} \right] / . \{x \to 3, y \to 6\} / / N$ Out[8]= 670416.  $ln[9] = Clear[x]$  $\left[\left(\frac{\csc\{x\}}{1-\sin\{x\}}\right)^2 dx\right]$ out[10]=  $\frac{1}{6(-1 + \sin(x))^2}$  $\left(\left(\cos\left[\frac{x}{2}\right]-\sin\left[\frac{x}{2}\right]\right)\left(2\left(\cos\left[\frac{x}{2}\right]-\sin\left[\frac{x}{2}\right]\right)-3\cot\left[\frac{x}{2}\right]\left(\cos\left[\frac{x}{2}\right]-\sin\left[\frac{x}{2}\right]\right)^3-\right.$ 12 Log  $\left[\cos\left[\frac{x}{2}\right]\right]$   $\left(\cos\left[\frac{x}{2}\right] - \sin\left[\frac{x}{2}\right]\right)^3 + 12$  Log  $\left[\sin\left[\frac{x}{2}\right]\right]$   $\left(\cos\left[\frac{x}{2}\right] - \sin\left[\frac{x}{2}\right]\right)^3 +$  $4 \sin \left[\frac{x}{2}\right] - 28 \sin \left[\frac{x}{2}\right] (-1 + \sin x) + 3 \left(\cos \left[\frac{x}{2}\right] - \sin \left[\frac{x}{2}\right]\right)^3 \tan \left[\frac{x}{2}\right])$ 

30

ln[11]= 
$$
\int_{0}^{\infty} \text{Exp}[-t^{2}] dt
$$
  
\n $0 \text{ln}[11]= \frac{\sqrt{\pi}}{2}$   
\nln[12]=  $\int_{0}^{1} \frac{\sin[\mathbf{x}]}{\mathbf{x}} d\mathbf{x}$   
\n $\mathbf{x}[\hat{\mathbf{x}}, 40]$   
\n $0 \text{ln}[12] = 3 \text{inIntegral}[1]$   
\n $0 \text{ln}[14] = 0.9460830703671830149413533138231796578123$   
\nln[14]=  $\text{Clear}[\mathbf{x}]$   
\n $\mathbf{f}[\mathbf{x}] := \int_{0}^{\infty} \frac{\mathbf{t} \cos[\mathbf{t}]}{\mathbf{x}^{2} + \mathbf{t}^{2}} d\mathbf{t}; \mathbf{f}[5] // \mathbf{N}$   
\n $0 \text{ln}[15] = -0.149478 + 0. \mathbf{i}$   
\nln[16]=  $\int_{0}^{2\pi} \int_{0}^{\pi} \int_{0}^{\mathbf{R}} \rho \mathbf{r}^{2} \sin[\theta] d\mathbf{r} d\theta d\phi$   
\n $0 \text{ln}[16] = \frac{4}{3} \pi R^{3} \rho$   
\nln[17]= Integrate [Exp[ax], {**x**, 0, **\infty**}, Assuming  $\rightarrow$  a < 0]  
\n $0 \text{ln}[17] = -\frac{1}{a}$   
\nln[18]= Assuming  $[\mathbf{x} \in \text{Reals}, \int \frac{\text{Sign}[\mathbf{x}]}{\mathbf{x}^{1/3}} d\mathbf{x}]$   
\n $0 \text{ln}[18] = \text{Assuming } [\mathbf{x} \in \text{Reals}, \int \frac{\text{Sign}[\mathbf{x}]}{\mathbf{x}^{1/3}} d\mathbf{x}]$   
\n $0 \text{ln}[19] = \text{Mineqrate}[\text{Sin}[\text{Sin}[\mathbf{x}]], {\mathbf{x}, 0, 1}]$   
\n $0 \text{ln}[19] = 0.430606$ 

 $\frac{31}{\sqrt{2}}$ 

### <span id="page-31-0"></span>Mathematica رسم توابع در

در این قسمت چند دستور مقدماتی برای رسم توابع یک و دو متغیره و پارامتری بیان می گردد : : رسم تابع f در بازه [a,b]

Plot[ $f[x], {x, a, b}$ ]

: رسم توابع  $f_1$  و  $f_2$  و ... در بازه  $[a,b]$ 

Plot[{ $f_1[x], f_2[x], ...$ }, { $x, a, b$ }]

: رسم رویه  $f(x,y)$  در مستطیل a<x<br/>s  $z = f(x,y)$  و c<y<d

Plot3D[ $f[x, y]$ , {  $x$ ,  $a$ ,  $b$  }, {  $y$ ,  $c$ ,  $d$  }]

: 2<br/>t<br/> y=y(t) و x=x(t) در 5<br/>t<br/>  $\exp(t)$ 

ParametricPlot[{x[t], y[t]}, { t, a, b }]

: C<S<d و a<t<br/><br/>c و y=y(s,t) و y=y(s,t) و a<t<br/> a<t<br/>  $\epsilon$ 

ParametricPlot3D[{x[s,t ], y[s,t], z[s,t]}, {s, c, d }, {t, a, b }]

### مثال :

 $\mathbf{1}$  $0.5$  $\mathbf{1}$  $\bar{z}$ J6 з  $-0.5$  $-1$ 

 $ln[1] = Plot[Sin[x^2], {x, 0, 2x}]$ 

 $Out[1]= - Graphics -$ 

 $ln[2] = Plot[{x, -x, xsin[x]}, {x, -5\pi, 5\pi}]$ 

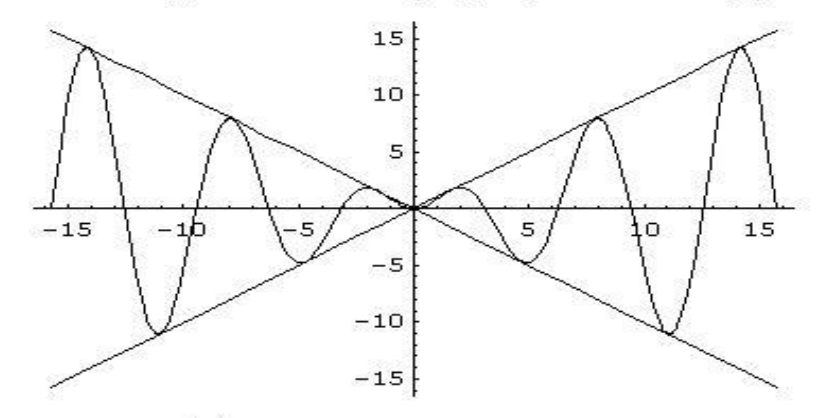

 $Out[2] = - Graphics -$ 

 $ln[3] =$  Plot3D[x y Exp[-(x<sup>2</sup> + y<sup>2</sup>)], {x, -2, 2}, {y, -2, 2}]

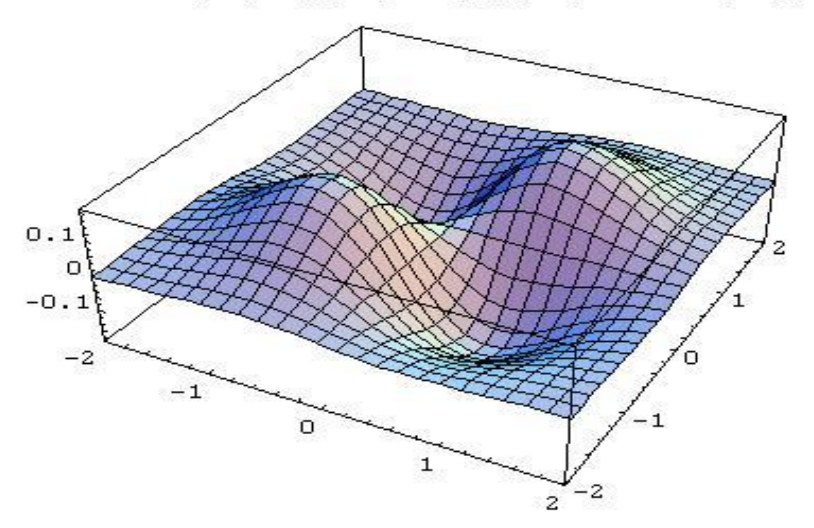

Out[3]= - SurfaceGraphics -

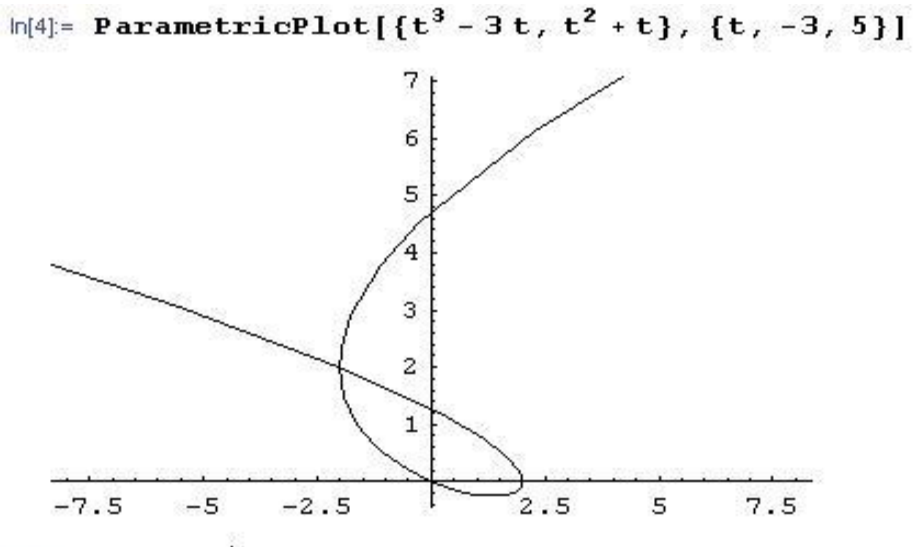

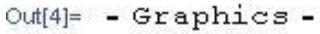

 $ln[5] =$ 

 $x[s, t] := (4 + Sin[s]) Cos[t]$  $y[s, t] := (4 + Sin[s]) Sin[t]$  $z[s, t] := \text{Cos}[s]$ ParametricPlot3D[ ${x[s, t], y[s, t], z[s, t]}, {s, 0, 2\pi},$  $\{t, 0, 2\pi\}$ 

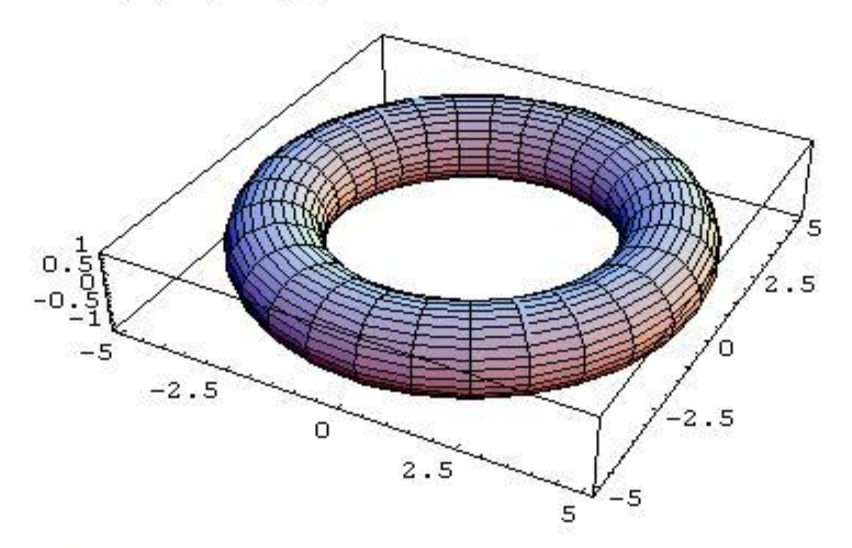

Out[8]= - Graphics3D -

## <span id="page-34-0"></span>لیستها و مداول و ...

لیست یک شی عمومی است که شامل اشیاء دیگری است . برای ساختن یک لیست می توان از دستورهای زیر استفاده کرد :  $a_1, a_2, \ldots, a_n$  یک لیست با عناصر

List[ $a_1$ ,  $a_2$ , ...,  $a_n$ ]  ${a_1, a_2, \ldots, a_n}$ روی لیست میتوان یک سری اعمال انجام داد مثلا اگر  $x$  یک لیست شامل اعداد باشد دستورات  $\sqrt{x}$  ،  $\sqrt{x}$  و  $x^2$  لیست های جدیدی ایجاد میکند که به ترتیب دارای عناصر x به توان 2 ، جذر عناصر x و فاکتوریل عناصر x می باشد . همچنین دو لیست با تعداد عناصر یکسان را می توان با هم جمع ، کم ، ضرب ، تقسیم و … کرد که این کار بر روی عناصر نظیر به نظیر صورت می گيرد و جواب نهايي يک ليست جديد است . روشهای ديگر ايجاد ليست عبارتند از :

 $\{a[1], \ldots, a[n]\}$  :  $\{a[1], \ldots, a[n]\}$ 

Table[ $a[i], \{i, n\}]$ ]

با گام واحد :  $\{a[m] \; , \; \dots \; , \; a[n] \}$  ساختن ليست

Table[ $a[i], \{ i, m, n \}$ ]

 $: d \rightarrow \{a[m] \, , \, a[m+d] \, , \, \, \dots \, , \, a[n] \}$ با گام  $\}$ 

Table[ $a[i], \{ i, m, n, d \}$ ]

ساختن یک لیست دو بعدی به صورت زیر :

 $\{ \{a[m_1,n_1], a[m_1,n_1+1], \ldots, a[m_1,n_2] \}, \ldots, \{a[m_2,n_1], a[m_2,n_1+1], \ldots, a[m_2,n_2] \} \}$ Table[ $a[i, j]$ , { $i, m_1, n_1$ }, { $j, m_2, n_2$  }]

بساختن آرايه دوبعدی  $\max$  که اولين عنصر به صورت  $\mathrm{a[r,s]}$  است :

Array[ $a, {m, n}$ ,  ${r, s}$ ]

ایجاد لیستی شامل کاراکترهای یک رشته :

[" نام رشته " Characters[

ليستبي شامل ارقام عدد صحيح ميدهد : [ ٓذد كحيح ]IntegerDigits در ادامه دستورات کار با ليست ها را ذکر می کنيم : طول یک لیست ( تعداد عناصر لیست ) : [ نام ليست ]Length . مولفه  $\bf{k}$  ام یک لیست از ابتدا :  $Part[$  نام ليست ]  $[ [ k ] ]$  نام ليست . مولفه  $\bf{k}$  ام یک لیست از انتها :  $Part[$  نام ليست ] $-k$  ] [[ k- ]] نام ليست در ليستهاي دوبعدي كه هر عنصر خود یک ليست است مي توان براي بدست آوردن عنصر  $j$  ام موجود در عنصر ( ليست )  $i$  ام لیست اصلی از دستور زیر استفاده کرد : [[ j ]][[ i ]]] نام ليست ا إنام ليست  $[[\,\,i\,,j\,$   $]]$ دستورات زير براي تغيير ليست ها مورد استفاده قرار مي گيرند : لیست جِدیدی شامل n درایه اول لیست اصلی را بر می گرداند :  $Take[$  نام ليست ] $n]$ لیست جِدیدی شامل n درایه آخر لیست اصلی را بر می گرداند : Take[ , نام ليست ]
لیست جدیدی شامل درایه های m ام تا n ام لیست اصلی را بر می گرداند :  $Take[$  ,  ${m, n}$  } ,  ${m, n}$  } ] درآیه n ام لیست اصلی را حذف می کند : Delete[ نام ليست ] درآیه n ام لیست اصلی را از آخر حذف می كند : [ Delete] . نام ليست ] لیست جدیدي که در آن درآیه m ام تا n ام حذف شده اند را بر می گرداند :  $Delete[$  , نام ليست  $\{ m, n \}$ ] عنصر x را در مکان n ام لیست قرار می دهد :  $Insert[$  , نام ليست ] عنصر x را در مكان n ام ليست از آخر قرار مى دهد :  $Insert[$  , نام ليست ] عنصر n ام ليست را با x عوض مي كند : ReplacePart $[$  , نام ليست  $[$  x , n  $]$ عنصر n ام لیست را از آخر با x عوض می کند : ReplacePart $[$  , نام ليست $[$  x , -n  $]$ لیست را بر اساس مرتبه بزرگی مرتب می کند : [ نام ليست ]Sort ترتيب عناصر ليست را برعكس مي كند : Reverse[ نام ليست اتصال دو ليست و تبديل آنها به يک ليست : [ ليست2 , ليست1 ]Join اجتماع دو ليست : [ ليست2 , ليست1 ]Union اشتراک دو ليست :

[ ليست2 , ليست1 ]Intersection

 $\,$  : 1 نسبت به ليست 1 :

Complement[ 1 إيست2 , بيست

برای نمايش ليست دوبعدی به صورت آرايه مستطيلي ميتوان از دستور TableForm به صورت زير استفاده كرد :

TableForm[ يابست , Options ]

ليست // TableForm

برخی از Option های مهم این دستور عبارتند از :

- TableAlignments : كه ميتواند در سه حالت Keft ، Right و Center باشد و براي مرتب كردن ستونها از راست ، چپ یا وسط به کار میرود ( مقدار پیشفرض Left است ) .

- TableHeadings : كه ميتواند در حالت Automatic ، None و يا به صورت { rowlist , columnlist } باشد .

```
ln[1] = a = List[1, 2, 3, 4, 5, 6, 7, 8, 9]b = Sin[a]/Na^3 + b ! // N
   Out[1]= \{1, 2, 3, 4, 5, 6, 7, 8, 9\}Out[2]= {0.841471, 0.909297, 0.14112, -0.756802, -0.958924, -0.279415, 0.656987, 0.989358, 0.412118}
   Out[3]= {1.94305, 8.96498, 27.936, 67.7329, 148.807, 217.267, 343.901, 512.996, 729.887}
    \ln[4] = RankA = Input["Enter Rank Of Matrix"]
          \mathtt{A} = \mathtt{Table}[\mathtt{Input}[\texttt{"Enter A}(" \diamondsuit \mathtt{ToString}[i] \diamondsuit", "\diamondsuit \mathtt{ToString}[j] \diamondsuit "):"], {i, 1, RankA},
             \{j, 1, RankA\}Out[4] = 2Out[5]= \{1, 2\}, \{3, 4\}ln[6] = Clear[A]A = Table[LayerEL[n, x], {n, 5}];% // TableForm
          LI[x] = A[[1]]Out[8]//TableForm=
          1 - x\frac{1}{2} (2 – 4 x + x<sup>2</sup>)
           \frac{1}{6} (6 - 18 x + 9 x<sup>2</sup> - x<sup>3</sup>)
           \frac{1}{24} (24 - 96 x + 72 x<sup>2</sup> - 16 x<sup>3</sup> + x<sup>4</sup>)
           \frac{1}{120} (120 - 600 x + 600 x<sup>2</sup> - 200 x<sup>3</sup> + 25 x<sup>4</sup> - x<sup>5</sup>)
   Out[9]= 1 - xln[10] = Primset = Table[Prime[k], {k, 1, 25}]Out[10]= {2, 3, 5, 7, 11, 13, 17, 19, 23, 29, 31, 37, 41, 43, 47, 53, 59, 61, 67, 71, 73, 79, 83, 89, 97}
   ln[11] = Table[5(20i+j), {i, 0, 3}, {j, 1, 3}];
          TableForm[%, TableAlignments \rightarrow Center,
           TableHeadings \rightarrow { {"Row1", "Row2", "Row3", "Row4"}, {"Col1", "Col2", "Col3"}}]
Out[12]//TableForm=
                        Col1Col2Co135
                                                   15
          Row1
                                      10
          Row2
                        105
                                     110
                                                   115
                        205
          Row3
                                     210
                                                   215
          Row4
                        305
                                     310
                                                   315
```
#### مثال :

### هعادالت ٍ ًاهعادالت جبری

برای حل معادلات جبری در حالت عمومی از دستور ۲Solve یا Nsolve استفاده میشود. در صورت وجود جواب جواب ها درون یک لیست قرار می گیرند :

 $\{ \{ x \rightarrow x_1 \}, \{ x \rightarrow x_2 \}, \dots \}$ 

برای نوشتن یک معادله باید توجه داشت که از علامت تساوی منطقی (== ) استفاده شود . به عنوان مثال معادله  $x^2+3x=0$  در Mathematica به صورت x^2+3 x==0 توشته میشود. شكل دستور Solve به صورت زیر است :

[ ليست مجهولات , ليست معادلات جبري ]Solve

در ليست های فوق اگر یک معادله و یک مجهول داشته باشیم نیازی به استفاده از آکولاد ( {} ) نمیباشد. به عنوان مثال خروجی دستورات :

Solve[  $7x + 3 == 0$ , x] Solve[  $\{ x^2 + y = 5, x + y = 3 \}$ ,  $\{ x, y \}$ ]

به ترتيب به صورت زير است :

 $\{ \{ x \rightarrow -\frac{3}{7} \}$  $\frac{5}{7}$ }}  $\{\{y \rightarrow 1, x \rightarrow 2\}, \{y \rightarrow 4, x \rightarrow -1\}\}\$ اگر بخواهیم جواب معادله را در یک عبارت جایگزین کنیم و مقدار عبارتی را به ازای آنها حساب کنیم از روش زیر استفاده می كنيم :

 $Solution = Solve[$  لیست مجهولات , لیست معادلات جبری

Solution/ عبارت

در دستور فوق نام Solution اختياري است و مي توان از هر نام ديگري استفاده كرد. گاهي اوقات معادله با دستور Solve قابل حُل نيست در اين حالت درصورتي كه معادله داراي پارامتر غيرعددي نباشد مي توان از دستور ۾ Nsolve آن را به صورت عددي حُل كرد. دستور زير جواب را تا n رقم مي دهد :

[ n , ِيؼز ٔدٟٛالر , ِيؼز ٔٔبدالر خجشي ]NSolve

برای حل معادلات غير خطی از دستورات زير استفاده می كنيم :

حُل معادله با روش نيوتن و نقطه شروع X0 :

 $FindRoot[$  و , { x , x<sub>0</sub> } ]

حُل معادله با روش سكانت و نقاط شروع x0 و x1 :

FindRoot[ جبری  $\{x, x_0, x_1\}$ ]

 $\{x_0\in\{a,b\}}$  حل معادله در بازه  $[a,b]$  و با نقطه شروع

FindRoot[ معادله جبری , { x , x $_0$  , a , b } ]

 $\mathbf{p}:(\mathrm{x}_0\,,\mathrm{y}_0\,,\,\dots\,)$  حل دستگاه معادلات با نقطه شروع

FindRoot[ ليست معادلات جبري  $\{ x, x_0 \}$ ,  $\{ y, y_0 \}$  , … ]

نکته : برای پیداکردن نقطه شروع می توان دو طرف معاذله را با هم در یک دستگاه مختصات با دستور KPlot رسم کرد و از روی نمودار نقطه تقاطع حدس زده شده را نقطه شروع قرار دهيم.

نكته : اگر در دستور FindRoot ريشه به صورت زبان ماشين بيان شدند از دستور  ${\rm N}$  استفاده كنيد .

یکی از Option های مهم این دستور WorkingPrecision میباشد که مقدار دقت لازم در محاسبات را وارد می کند و مقدار ييشفرض 16 است .

یکی دیگر از دستورات که در هنگام نیاز به دقت بالا به کار می رود دستور زیر است که معادله را با مقادیر اولیه  $a$  و  $b$  حل می کند ، توجه کنید برای استفاده از این دستور باید اول Package مربوط به InterpolateRoot را توسط دستور زیر لود کرد

<<NumericalMath`InterpolateRoot`

اما دستور :

InterpolateRoot[ , معادله جبری ] , { x , a , b } ]

این دستور نیز دارای WorkingPrecision ، Option می باشد. به عنوان مثال دستور زیر ریشه تابع بسل مرتبه صفر كه نزدیک 2 و 3 است را می دهد : InterpolateRoot[ BesselJ[0, x], {x, 2, 3}, WorkingPrecision  $\rightarrow$  1000]

توجه کتید در دستور فوق یا FindRoot اگر فقط یک طرف معادله را بنویسیم طرف دوم صفر در نظر گرفته می شود.

برای حل نامعادلات از دستور Reduce استفاده میشود ، این دستور علاوه بر توانایی حل نامعادلات توانایی حل سیستمی مرکب از معادلات به همراه نامعادلات را نیز دارد و به صورت زیر به كار می رود :

[نوع مجهولات , ليست مجهولات , ليست نامعادلات و معادلات ]Reduce

در قسمت نوع مجهولات میتوان Reals و یا Complexes را به کار برد.

 $\begin{array}{c}\n\overline{43} \\
\hline\n\end{array}$ 

# مثال :

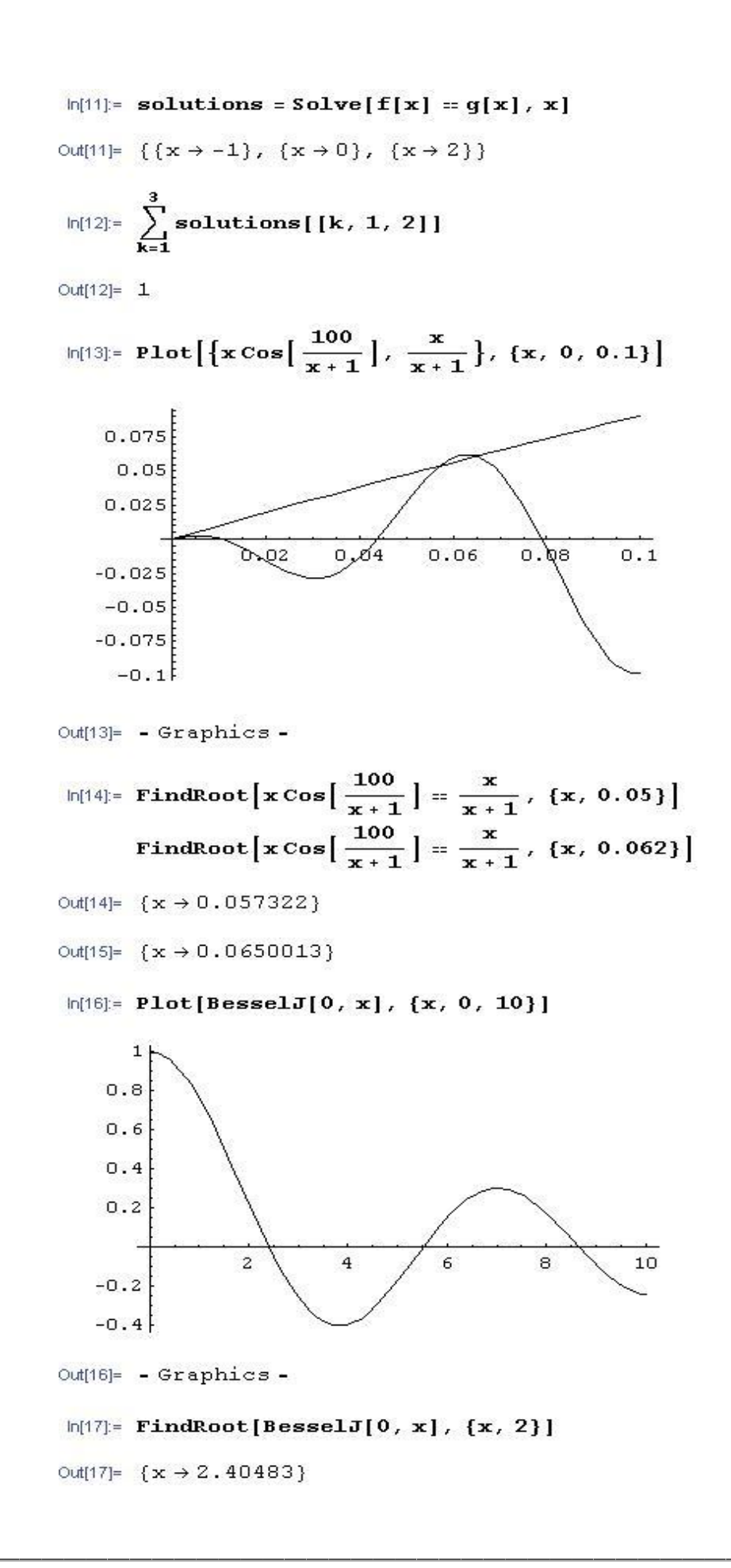

In[18]:= << NumericalMath'InterpolateRoot'

#### $ln(19)$ : InterpolateRoot[BesselJ[0, x], {x, 2, 3}, WorkingPrecision  $\rightarrow$  1000]

Out[19]=  $\{x \rightarrow$ 

2.4048255576957727686216318793264546431242449091459671357069990905967658 38677194029204436343760145254786892450444769865326938788049028412365949 01268845533252423071432360260114664155941325183817378025475939884943160 32733792574635325243244265509393409917228847244617139702187896925389135 62214263839257333735392628465340592792325908503379822010496628817558607% 258757526283230537733145142413070073300535813176103253323691602967384968 42048069094906329830526901210744046137116260252549029221833064807283147 10184168405079944091145645317087032027180994560781999857373204665260253 21211406968034430509017768466770978918265974636939633604940497283307213 47800305363750148574095996985116277930884668024131342660978979786582322 265822082454748764470005880067246035410464806807410478175578931138946498 12937700152779126735871744590575126606528068333605292370665607044672814 97950085104725094561111245101589272506994383348597180558937093306493826 89692889902482504979886297467549647406753655581678360152152415148364700: 93652042697089614164142}

 $ln[20] =$  Reduce  $[2x + y \le 5, 3x - y > -2, {x, y}]$ Out[20]=  $\left\{ x \le \frac{3}{5} 66 y < 2 + 3 x \right\}$  | |  $\left\{ x > \frac{3}{5} 66 y \le 5 - 2 x \right\}$  $ln[21] =$ **Reduce**[ ${2x + y \le 5, 3x - y == -2}$ ,  ${x, y}$ ] Out<br>[21]=  $x \le \frac{3}{5}$  & &  $y = 2 + 3x$ 

## بردارها و ماتریسها

بردارها و ماتريسها درواقع همان ليست ها هستند، بردار ليست يک بعدی و ماتريس ليستی از بردارهاست. برای نوشتن يک بردار یا ماتریس به صورت مولفه مولفه از روش زیر استفاده می شود :

 $V = \{ x_1, x_2, \ldots, x_n \}$ 

 $A = \{ \{x_{11}, x_{12}, \ldots, x_{1n}\}, \ldots, \{x_{m1}, x_{m2}, \ldots, x_{mn}\} \}$ 

براي ورود ساده تر یک بردار و یا ماتریس میتوان از پنجره ت Create Table/Matrix/Palette واقع در منوی Input (با کلید

، ميانبر C Shift + Ctrl + C ) استفاده كرد

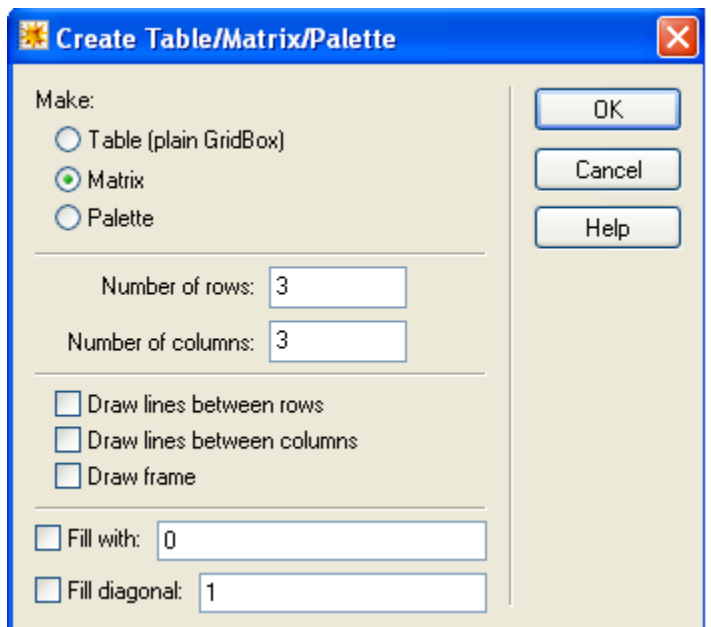

در این پنجره با انتخاب دکمه رادیویی Matrix و نوشتن تعداد سطرها و ستونها و زدن دکمه  $\,$  OK میتوان ماتریس را وارد کرد.

بعد از ورود ماتريس برای جابجايی بين مكان درآیه ها از كليد  $\hbox{Tab}$  و یا ماوس استفاده می شود .

اگر درآیه های بردار یا ماتریس قانونمند باشند می توان از دستورهای ساخت لیست قانونمند مثل Kable و Array استفاده کرد. به عنوان مثال دستورات زير به ترتيب يک بردار n بعدی و يک ماتريس m×n ايجاد می کند :

Table[ $a[i]$ ,  $\{ i, n \}$ ]

Table[ a[i , j] , { i , m } , { j , n } ]

برای نمايش یک ماتريس به صورت آرايه مستطيلي از دستور : [ نام ماتریس ]MatrixForm MatrixForm // نام ماتریس استفاده می شود . دستورات مربوط به محاسبات ماتریسی و برداری به صورت زیر است ( در مواردی كه خروجی ماتریس است همواره دستور را در بين دو پرانتز و در انتها دستور MatrixForm را به كار بريد چون ممكن است كار نكند!!!):  $: V$  ) اندازه ( نرم) بردار Norm[V] جمع دو بردار  $\rm V_1$  و  $\rm V_2$  هم بعد :  $V_1 + V_2$ تفریق  $\rm V_1$  از  $\rm V_1$  هم بعد :  $V_1 - V_2$  $\mathbf{v} \cdot \mathbf{V}$  ضرب اسکالر  $\lambda$  در بردار  $\lambda$  V ه داخلی دو بردار هم بعد V1 و V2 :  $V_1$ .  $V_2$ نکته : اگر بجای نقطه از علامت ضرب اعداد ( جای خالی ، \* و یا × )استفاده شود بردارها مولفه مولفه در هم ضرب می شوند و جواب بجاي عدد بر دار است.  $\mathbf{V}_1 \times \mathbf{V}_2 \times \mathbf{V}_1$  فهرب خارجي دو بردار سه بعدي Cross[ $V_1$ ,  $V_2$ ] نكته :ضرب خارجی را میتوان توسط دستور  $V_1\times V_2$  نیزانجام داد که برای وارد کردن نماد "×" ازکلیدهای Esc+cross+Esc استفاده می شود.  $:V$  مولفه i ام بردار

47

جدي و تفریق وو ماتریس هم مرتیه :  
\n(m<sub>1</sub> ± m<sub>2</sub>) // MatrixForm  
\n(m<sub>1</sub> + m<sub>2</sub>) // MatrixForm  
\n(m<sub>1</sub> + m<sub>2</sub>) // MatrixForm  
\n
$$
(m_1, m_2) // MatrixForm\n
$$
(Transpose[ J_{\nu \mu \nu \nu \nu}] / // MatrixForm\n
$$
(Transpose[ J_{\nu \mu \nu \nu \nu}]
$$
\n
$$
(Transpose[ J_{\nu \mu \nu \nu \nu}]
$$
\n
$$
= \frac{1}{2} \int_{\nu \mu \nu \nu} [J_{\nu \nu} + J_{\nu \nu} + J_{\nu
$$
$$
$$

 $\colon\! e^A$  باتریس : ( MatrixExp[ بسشیغٔ ( [ // MatrixForm ماتریس همانی مرتبه n : ( IdentityMatrix[ n ] ) // MatrixForm  $a_n$  ماتريس قطري مرتبه n با عناصر قطري  $a_1$  ،  $a_2$  و ... و ( DiagonalMatrix[  $\{a_1, a_2, \ldots, a_n\}$  ] ) // MatrixForm تعیین درآیه سطر i ام و ستون j ام ماتریس : [[ i , j ]] نام متريس  $: AX=B$  خُل دستگاه خُطی LinearSolve[A, B]  $:AX=0$  حُلِ دستگاه همگن  $\geq$ NullSpace[ A ] چندجمله اي مشخصه ماتريس با متغير x : CharacteristicPolynomial[ بسشیغٔ , x ] ویژه مقادیر ماتریس : [ ٔبسشیغ ]Eigenvalues ویژه مقادیر ماتریس به صورت عددی تا n رقم اعشار : Eigenvalues[ N[ بهاتریس | Eigenvalues ویژه بردارهای ماتريس : Eigenvectors[ , ماتریس ]

مثال :

```
\ln[1] = \left[\begin{matrix} 4 & 3-\hat{\mathbf{n}} & 8 \\ 3+\hat{\mathbf{n}} & 0 & -2 \\ 8 & -2 & 3 \end{matrix}\right] \begin{matrix} 4 \\ 1 / \operatorname{MatrixForm} \end{matrix}\left(\begin{matrix} 7 & 4-\dot{\mathbf{n}} & 8 \dot{\mathbf{n}} \\ 3-\dot{\mathbf{n}} & 0 & 5 \\ 8 & 1 & 3 \end{matrix}\right) \middle/ / MatrixForm(m1 + m2.m1) // MatrixForm
             \{Det[m1], Det[m2]\}Inverse[m1].m1 // MatrixForm
             \{\lambda1, \lambda2, \lambda3\} = Eigenvalues [m1] // N
             Eigenvectors[m1] // N // MatrixForm
Out [1]/Matrix Form=
              (4)3 - 183 + i 0 -2
              8
                        -23<sup>1</sup>Out [2]/Matrix Form=
               (7 \quad 4-\mathbb{1} \quad 8\mathbb{1})3 - i 0 5
              18
                       \mathbf{1}3<sub>1</sub>Out [3]/Matrix Form=
              (45 + 65 \text{ i} \quad 24 - 24 \text{ i} \quad 56 + 26 \text{ i})55 - 3 ii -2 - 6 ii 37 - 8 ii
              67 + i 16 - 8 i 74
    Out[4]= \{-142, 100 + 5i\}Out [5]/Matrix Form=
              (1 \ 0 \ 0)0 1 0
              (0 0 1)Out [6]= {11.6263, -6.50412, 1.87784}
Out [7]/Matrix Form=
              (1.10608 + 0.0254242 \text{ i} 0.111199 + 0.101697 \text{ i} 1.1)-0.995078 + 0.0342936 i 0.771746 + 0.137174 i 1.
              \{-0.64517 - 0.14301 \text{ i} \qquad -2.0196 - 0.572038 \text{ i} \qquad 1. \}
```

```
\ln[\beta]: If[TrueQ[Conjugate[Transpose[m1]] == m1], Print["m1 is Hermition Matrix"],
            Print["m1 is not Hermition Matrix"]]
          If[TrueQ[Conjugate[Transpose[m2]] == m2], Print["m2 is Hermition Matrix "],
            Print["m2 is not Hermition Matrix"]]
          ml is Hermition Matrix
          m2 is not Hermition Matrix
\ln[10] := \textbf{V1} = \{\, \textbf{1}, \ \textbf{m}, \ 3-\textbf{m} \,\} \, ; \ \textbf{V2} = \big\{ \sqrt{\, \textbf{2}} \ , \ 3 \ \textbf{m}, \ 7 \big\} \, ;Norm[v1]
           (Cross[v1, v2] + 2 v2). (3 v1 + v2) // N
         \sum_{i=1}^{3}v1[[j]]
Out[11] = 2\sqrt{3}Out[12]= 200.485 - 42. ii
Out[13] = 4\ln[14] = \mathbf{R} = \begin{pmatrix} 3 & 4 & 5 \\ -2 & 8 & 2 \\ 4 & -3 & 5 \end{pmatrix}; \ \mathbf{B} = \begin{pmatrix} 5 \\ -6 \\ 7 \end{pmatrix};LinearSolve[A, B] && Clear[A, B]
Out[15]= \left\{ \left\{ \frac{27}{10} \right\}, \ \left\{ \frac{1}{10} \right\}, \ \left\{ -\frac{7}{10} \right\} \right\} as Null
```
## گرافیک دوبعدی ، انیمیشن و گرافیک سه بعدی

#### گرافیک دٍ بعدی

یکی از ویژگیهای مهم Mathematica توانایی بالا در کشیدن اشکال دوبعدی ، سه بعدی و ایجاد اشکال متحرک ( انیمیشن ) است. دستور Plot دستوری پایه برای کشیدن توابع یک متغیره در یک بازه می باشد :

 $f:[a,b]$  در بازه  $f$  :

Plot[  $f[x]$  , {  $x$  ,  $a$  ,  $b$  } ]

 $f:[a,b]$  . و  $g$  و ... در بازه  $[a,b]$ 

```
Plot[ \{f[x], g[x], \ldots\} , \{x, a, b\} ]
```
برای نمايش دو یا چند نمودار با هم ( بخصوص در مواردی که دو تابع دامنه رسم متفاوتی داشته باشند ) از دستور Show استفاده می شود. اگر g1 ، 2g و … گرافيک باشند ( Graphics ) برای نمايش همزمان آنها می نويسيم :

```
Show[{g_1, g_2, ... }]
```
در حالت كلّی آرگومان Show میتواند یک آرایه از عناصر گرافیکی باشد . اگر این آرایه با دستور GraphicsArray ایجاد شود عناصر گرافيكي به صورت مجزا ولي در آرايه مستطيلي ( وابسته به نوع آرايه تعريف شده توسط اين دستور ) به نمايش در می آیند :

آرايه يک بعدي از گراف ها :

g=GraphicsArray $[ { g<sub>1</sub>, g<sub>2</sub>, ... } ]$ 

آرایه دو بعدي از گراف ها :

g=GraphicsArray[ {  $\{ g_{11}, g_{12}, \ldots \}$  ,  $\{ g_{21}, g_{22}, \ldots \}$  ,  $\ldots$  } ]

دستور Plot داراي Option هاي زيادي است كه با دستور Options[Plot] قابل مشاهده است ، دستور Plot با Option به صورت زیر به کار می رود :

Plot[  $\{f[x], g[x], \dots\}$ ,  $\{x, a, b\}$ , Option  $\rightarrow$  Value ]

درواقع Mathematica میتواند امکاناتی را جهت کنترل خروجی گرافیکی فراهم آورد ، در زیر به برخی از این Option ها اشاره می کنيم : ،محورهای مختصات را با "x" و "y" نامگذاری می کند : AxesLabel  $\rightarrow$  { "x", "y" } محورها را نشان نمی دهد :  $\text{Axes} \rightarrow \text{None}$ حدود محورهای افقی و عمودی را به ترتیب  $[a,b]$  و  $[c,\mathrm{d}]$  قرار می دهد : PlotRange  $\rightarrow$  { { a,b}, { c,d }} نمایش نمودار در چهارچوب : Frame  $\rightarrow$  True تعيين برچسب "x" و "y" براي چهارچوب : FrameLabel  $\rightarrow$  { "x", "y" } رسم نمودار با ضخامت n ( عددي بين صفر و يک که ضخامت را نسبت به پهناي گراف مي سنجد ) :

 $PlotStyle \rightarrow Thickness[n]$ 

رسم نمودار با رنگی كه از تركيب سه رنگ اصلی قرمز، سبز و آبی به ترتيب با وزن  $g\,.\,r\,$  و  $g\,$  ( اعداد حقيقی بين صفر و یک ) ایجاد می شود :

PlotStyle  $\rightarrow$  RGBColor[ r , g , b ]

رسم نمودار با رنگی با طيف  ${\rm h}$  ، اشباع s و درخشندگی  ${\rm b}$  ( اعداد حقيقی بين صفر و يک ) :

PlotStyle  $\rightarrow$  Hue[ h, s, b]

نكته : نوشتن دستور فوق با  ${\rm Hue}[{\rm h},1,1]$  معادل  ${\rm Hue}[{\rm h},1,1]$ است.

نسبت مقياس عمودي به افقی را r ميگذارد ( مقدار پيش فرض یک به روی عدد طلایی است ) :

AspectRatio  $\rightarrow r$ 

رسم نمودار با خط چين به طول n ( عددي بين صفر و يک نسبت به پهناي گراف ) :

PlotStyle  $\rightarrow$  Dashing[{n}]

برای مشخص کردن نمودار با عنوان text از Option زير استفاده می شود :

PlotLegend  $\rightarrow$  { "text" }

وَلِّي تَوْجِهِ شَوْد قَبْلِ ازْ استفاده ِ Package زير را لود كنيد :

<<Graphics`Legend`

توجه شود اگر دستور Plot برای چند تابع به کار می رود برای کل آنها فقط یک عنوان Option به کار می رود ولی مقادیر وابسته درون یک لیست قرار می گیرد. به عنوان مثال دستور زیر نمودارهای سینوس و کسینوس را در بازه صفر تا پی و با رنگهای قرمز و سبز رسم می کند :

Plot[  $\{Sin[x], Cos[x]\}$ ,  $\{x,0,\pi\}$ , PlotStyle  $\rightarrow \{Hue[0], Hue[0.4]\}$ ]

اما برخی دیگر از دستورات رسم در Mathematica که برای رسم اشکال دوبعدی خاص بکار می روند به صورت زیر است :

اسم دایرهای رنگی به مرکز (x,y) و شعاع r با رنگ زمینه دلخواه :

Show[ Graphics[ Circle[  $\{x,y\}$  ,r ], DefaultColor  $\rightarrow$  Hue[n], BackColor  $\rightarrow$  Hue[m] ]]

ن دیستمی رنگی به مرکز (x,y) و شعاع r با رنگ زمینه دلخواه از m

Show[ Graphics[ Disk[ {x,y}, r ], DefaultColor  $\rightarrow$  Hue[n], BackColor  $\rightarrow$  Hue[m] ]]

 $:$  دِسم نقطه  $(x,y)$  رنگی با رنگ زمینه دلخواه

Show[ Graphics[ Point[  $\{x,y\}$  ], DefaultColor  $\rightarrow$  Hue[n], BackColor  $\rightarrow$  Hue[m] ]]

رسم خط رنگی شکسته ای که نقاط را به هم وصل می کند با رنگ زمینه :

Show[ Graphics[ Line[  $\{ \{ x_1, y_1 \}, \{ x_2, y_2 \}, \dots \}$  ], DefaultColor  $\rightarrow$  Hue[n], BackColor  $\rightarrow$  $Hue[m]$ ]

رسم مستطيل با رنگ دلخواه :

Show[ Graphics[ { Hue[n], Rectangle[  $\{ \{ x_1, y_1 \}, \{ x_2, y_2 \} \}$ ] }]]

نوشتن رشته رنگی text در مکان با مرکز (x,y) با رنگ زمینه دلخواه :

Show[ Graphics[ Text[ "text", { x, y}], DefaultColor  $\rightarrow$  Hue[n], BackColor  $\rightarrow$  Hue[m]]]

دستور Graphics داراي Option هاي زياد ديگري است كه از جمله مي توان به صمح True Axes  $\Rightarrow$  اشاره كرد كه باعث نمایش محورها می شود.

برای رسم توابع پارامتری از دستورات زیر می توان استفاده کرد :

: (a,b) دسم منحنی یارامتری (x=x(t) در

ParametricPlot[ {x[t],y[t]} ,{ t,a,b}]

: (a,b) رسم منحنيهاى پارامترى  $x_1(t)$  و  $x_2(t)$  ،  $y_1(t)$  و ... در بازه  $y_2(t)$ 

ParametricPlot[  $\{ \{x_1[t], y_1[t]\}, \{x_2[t], y_2[t]\}, \ldots \}$ ,  $\{t, a, b\}$ ]

برای رسم توابع ضمنی باید ابتدا بسته زیر را باز کرد :

<<Graphics`ImplicitPlot`

و سیس یکی از دستورهای زیر را به کار برد :

 $f(x,y)=0$  در بازه (a,b) در ان

ImplicitPlot[  $f[x,y] == 0$  , {  $x$  ,  $a$  ,  $b$  } ]

سه منحنی 1= $f(x,y)$  در بازه  $(a,b)$  با صرفنظر از نقاط  $x$  ،  $x$  و …

ImplicitPlot[  $f[x,y] == 0, { x, a, x_1, x_2, ..., b } ]$ 

یراي رسم منحنی در مختصات قطبی دوبعدی نيز ابتدا بايد بسته زير را باز كرد :

<<Graphics`Graphics`

و سیس یکی از دستورات زیر را به کار برد :

: a $<\theta<{\rm b}$  در بازه  ${\rm r\text{=}f(\theta)}$  :

PolarPlot[ $f[\theta]$ , {  $\theta$ , a, b } ]

: a<  $\theta$  < b ... در بازه r=f<sub>1</sub>( $\theta$ ) ، r=f<sub>1</sub>( $\theta$ ) و ... در بازه

PolarPlot $\{\ \mathsf{f}_1[\theta], \mathsf{f}_2[\theta], \ldots \}$ ,  $\{\theta, \mathsf{a}, \mathsf{b}\}\$ 

در Mathematica دستوراتی برای رسم ليستی از نقاط نيز وجود دارد .

اگر { ... , 3x 3x={x1, x2, x3} ليستى يک بعدى باشد دستور زير مجموعه نقاط  $( x1,f(x1))$  ,  $( x2,f(x2))$  , ... } ا رسم می کند :

ListPlot $[ f(x)$ , Options  $]$ 

برای رسم مجموعه نقاط { ... ,  $\{x_1,y_1\}$  ,  $\{x_2,y_2\}$  } از دستور زیر استفاده می شود :

ListPlot[ { { $x_1,y_1$ }, { $x_2,y_2$ }, ... } ]

برخی از Option های دستور ListPlot شبیه Option های دستور Plot است. از مهمترین Option های این دستور می -توان به DefaultColor  $\to$  RGBColor[r,g,b] و n ) PlotStyle  $\to$  PointSize[n] عدد حقيقی بين صفر و يک ) اشاره کړ د.

برای رسم مجموعه نقاط { ... ,  $\{x_2,y_2\}$  ,  $\{x_1,y_1\}$  از دستور زیر نیز می توان استفاده می شود ( خوبی این دستور در رسم چند گروه از اینطور مجموعه ها با هم و ویژگیهای ( مثل رنگ و … ) متفاوت است ) .:

g = Graphics[ {RGBColor[r,g,b], Point/@ مباست نقاط | g = Graphics[ { RGBColor[r,g,b], Point/

لیست نقاط می تواند به هر صورت مجاز دیگری مثلا [ Table[ {  $a[i]$  ,  $b[i]$  } , { $i$  ,  $m$  ,  $n$  } ] نیز باشد.

اص Option ٞبي ٟٔٓ دس ایٙدب ٔيشٛاٖ ثٝ True Axes ٚ" text " PlotLabel اؿبسٜ وشد.

انیمیشن و متمرکسازی

عمل متحرک سازی یک بحث جالب است که هم درمورد اشکال دوبعدی و هم درمورد اشکال سه بعدی قابل استفاده است. ایده اصلی در این بحث ایجاد دنباله ای از Frame هاست ، با نمایش پشت سرهم این Frame ها تصور وجود شکل متحرک ایجاد می شود . بعد از ایجاد دنباله Frame ها در یک بلاک کافیست روی یکی از آنها دوبار کلیک کنیم ( یا همه را انتخاب و کلیدهای و + Ctrl را بزنيم ) تا انيميشن ايجاد شود. هرچه تعداد Frame ها بيشتر و تفاوت Frame های متوالی کمتر باشد انيميشن زیباتر خواهد بود.

براي ایجاد Frame ها روشهاي متعددي وجود دارد ، مثلا ميتوان تعدادي عكس را با دستور Import ( این دستور بعدا توضيح داده ميشود ) وارد كرد و از آنها شي متحرک ایجاد کرد .

یکی از ساده ترین روش ها استفاده از دستورات تکرار و گرافیکی با هم است مثلا دستورات زیر :

Do [ Plot [ f[x,t], {  $x, a, b$  }], {t, t1, t2, dt} ]

Do [ Plot3D [ f[x,y,t], { x,a,b }, { y, c,d }], {t, t1, t2,dt} ]

در دستورات فوق به اندازه جزء صحيح 1t2-t1 تقسيم بر dt عدد Frame ايجاد خواهد شد كه با پشت سرهم نمايش دادن آنها انيميشن ايجاد خواهد شد.

برای ذخیره این انیمیشن به صورت فایل gif كه در خارج از Mathematica نیز قابل مشاهده باشد ( با برنامه هما Internet Explorer ميتوان فايلهای †gif ايجاد شده در Mathematica را باز کرد. ) می توان از روش زير استفاده نمود :

- ابتدا كليه Frame ها را در آرايهاي ذخيره مي كنيم ( هر عضو آرايه يك Frame ) .

– مسير دلخواه خود براي ذخيره فايل را مشخص مي كنيم كه اين كار توسط دستور زير صورت مي گيرد :

[" مسير مورد نظر " ]SetDirectory

اگر این دستور را به كار نبریم فایل در مسیر پیش فرض كه به صورت زیر است ذخیره می شود :

لت٘ ؼيشٔ \ Wolfram Research \ Mathematica \ 5.1

نکته : برای انکه بدانيم مسير کنونی Mathematica چيست از دستور [[Directory استفاده می کنيم.

- دستور زیر را برای ایجاد فایل  $\operatorname{gif}$  با نام و اندازه دلخواه به کار می بریم :

 $\pmb{\text{Export}}[$  " عرض تصویر , طول تصویر }  $\pmb{\text{ImageSize}} \to \pmb{\text{ImageSize}}$  , نام أرایه  $\pmb{\text{j}}$ 

به عنوان مثال دستورات زير را مشاهده كنيد :

 $i = 0$ ;

Do  $[i = i + 1; g[i] = Plot[Sin[x - 2 t], {x, 0, 10 Pi}], {t, 0, 3, 0.1}]$ ;

 $n = i$ ;

 $gg = Table[$   $g[i]$ ,  $\{i, 1, n\}$ ];

SetDirectory  $[$  " C : \ Documents and Settings \ All Users \ Application Data \ Mathematica " ] Export ["wave.gif", gg, ImageSize  $\rightarrow$  { 100, 350 } ]

#### گرافیک سِ بعدی

یکی از تواناییهای دیگر Mathematica رسم نمودارهای سه بعدی است ، در ادامه چند دستور مهم در این زمینه را ذکر می -كنيم. براي اطلاعات بيشتر به Help مراجعه كنيد .

یرای رسم رویه  $z = f(x,y)$  در ناحیه مستطیلی  $a < x < b$  و  $c < y < d$  ) از دستور زیر استفاده می شود :

Plot3D[  $f[x,y]$  , {  $x$  ,  $a$  ,  $b$  } , {  $y$  ,  $c$  ,  $d$  } ]

این دستور نیز مانند دستور Plot داراي Option هاي زيادي است كه ما در اینجا به برخی از آنها اشاره می كنیم :

 $\langle z^{i\alpha}z^{i\beta}, y^{i\alpha}y^{i\alpha}, x^{i\alpha}y^{j\alpha}\rangle$ نامگذاري محورها با

AxesLable  $\rightarrow$  { "x", "y", "z" }

رسم رويه بدون نمايش محورهاي مختصات :

 $\text{Axes} \rightarrow \text{None}$ 

رسم رويه بدون نمايش چهارچوب :

Boxes  $\rightarrow$  None

رسم رويه بدون مش بندي :

 $Mesh \rightarrow False$ 

 $(\alpha,\beta,\gamma)$  قرار دادن زاویه دید از نقطه  $(\alpha,\beta,\gamma)$ 

ViewPoint  $\rightarrow$  ( $\alpha$ ,  $\beta$ ,  $\gamma$ )

دستور رسم رويه يارامتري در سه بعد به صورت زير است :

ParametricPlot3D[{ $x[s,t]$ , y[s,t], z[s,t]}, { $s, s_1, s_2$ }, { $t, t_1, t_2$ }]

برای رسم خم پارامتری از دستور زير استفاده می شود :

ParametricPlot3D[ $\{ x[t], y[t], z[t] \}$ ,  $\{ t, t_1, t_2 \}$ ]

براي رسم منحنی در مختصات استوانهای و قطبی کروی ابتدا باید بسته زیر را باز کرد :

<<Graphics`ParametricPlot3D`

و سپس دستورات زیر را بکار برد :

CylindricalPlot3D[ z[ r,  $\theta$ ], { r, r<sub>1</sub>, r<sub>2</sub> }, {  $\theta$ ,  $\theta$ 1,  $\theta$ <sub>2</sub> }]

SphericalPlot3D[ r[  $\theta$  , p], {  $\theta$  ,  $\theta$ <sub>1</sub>,  $\theta$ <sub>2</sub> }, {  $\phi$  ,  $\phi$ <sub>1</sub>,  $\phi$ <sub>2</sub> }]

دو دستور مهم دیگر که به ترتیب برای رسم نمودار تراز و چگالی رویه  $f(x,y)$  = z به کار می رود عبارتند از :

ContourPlot[ $f[x,y]$ ,  $\{ x, a, b \}$ ,  $\{ y, c, d \}$ ]

DensityPlot[  $f[x,y]$  ,  $\{ x, a, b \}$  ,  $\{ y, c, d \}$  ]

Option هاى مربوط به دستورات فوق را مى توان از Help پيدا كرد .

براي رسم مجموعهاي از نقاط در سه بعد ميتوان بسته زير را لود و دستور مربوطه را به کار برد :

<<Graphics`Graphics3D`

[ ليست نقاط ] ScatterPlot3D

یکی از مهمترین Option های این دستور [ n ] PlotStyle → PoinSize می باشد.

علوه بر دستورات ترسیم فوق دستورات دیگری مثل ListPlot3D ( برای رسم آرایه ارتفاعدار در سه بعد )، ContourPlot3D ( رسم نمودار تراز تابع سه متغیره ) ، LogPlot ( رسم نمودار لگاریتمی ) ، ImplicitPlot ( رسم نمودار توابع ضمنی ) ، InequalityPlot ( رسم نامعادلات ) ، Show[ Graphics3D [ ? ] ابرای رسم اشکالی مثل نوار موبیوس و … ) و … نیز وجود دارند که برای اطلاعات بیشتر به Help سری بزنید.

```
مثال :
ln[1] := \prec Graphics 'Legend'
        Plot[\{Sin[x], Cos[x]\}, \{x, 0, 4\pi\}, PlotStyle \rightarrow \{RGBColor[1, 0, 0], RGBColor[0, 0.2, 1]\},PlotLegend \rightarrow {"Sine", "Cosine"}]
            0.510
                                                              124
             - Sine
              Cosine
Out[2] = -Graphics -\ln[3]: g = Graphics [Disk[{0, 0}, 2], DefaultColor \rightarrow Hue[0.4, 1, 0.8.8]];
        Show[g]
Out[4] = -Graphics -\ln[5] = \text{Show} \big[\text{Graphics}\big[\big\{\text{RGBColor}[1, 0, 1], \text{Point}/\oplus \text{Table}\big[\{i, \text{Tan}[i]\}, \, \{i, 0, \, \frac{\pi}{2}, \, 0.01\}\big]\big\}, \, \text{Exes} \rightarrow \text{True}\big]\big]\overline{8}6
    \hat{\mathbf{z}}0.250.50.75\mathbf 11.251.5Out[5] = -Graphics -
```
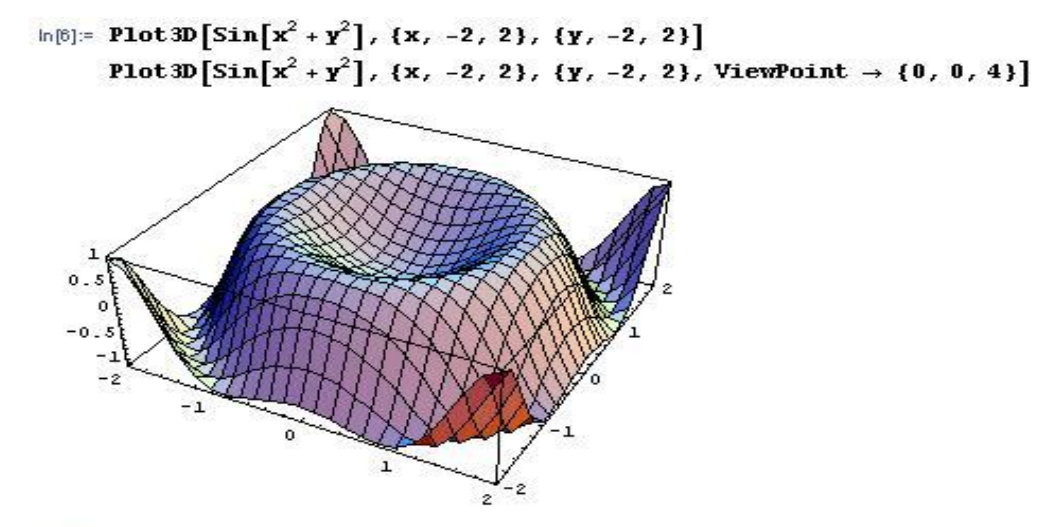

 $Out[6] = -SurfaceGraphics -$ 

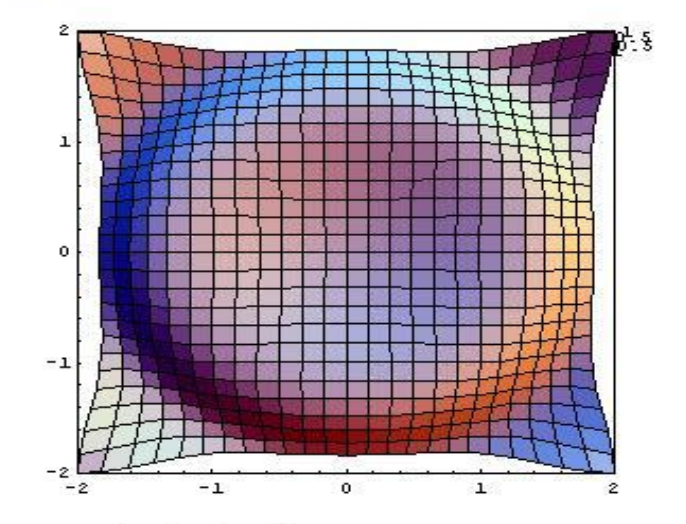

 $Out[7] = - SurfaceGraphics -$ 

 $\ln[8] := \prec$  Graphics 'ParametricPlot3D' SphericalPlot 3D [ $\theta$  +  $\phi$ , { $\theta$ ,  $\theta$ ,  $\pi$ }, { $\phi$ ,  $\theta$ ,  $\pi$ }]

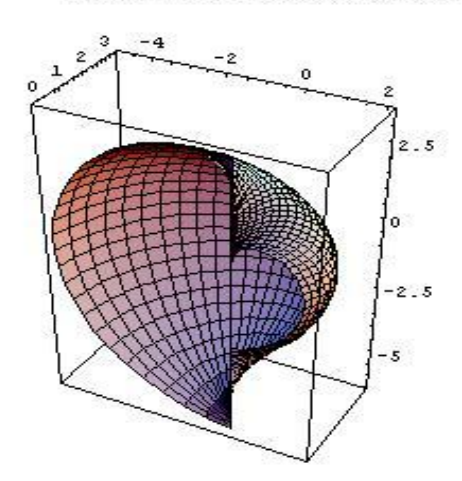

 $Out[9] = -Graphics3D -$ 

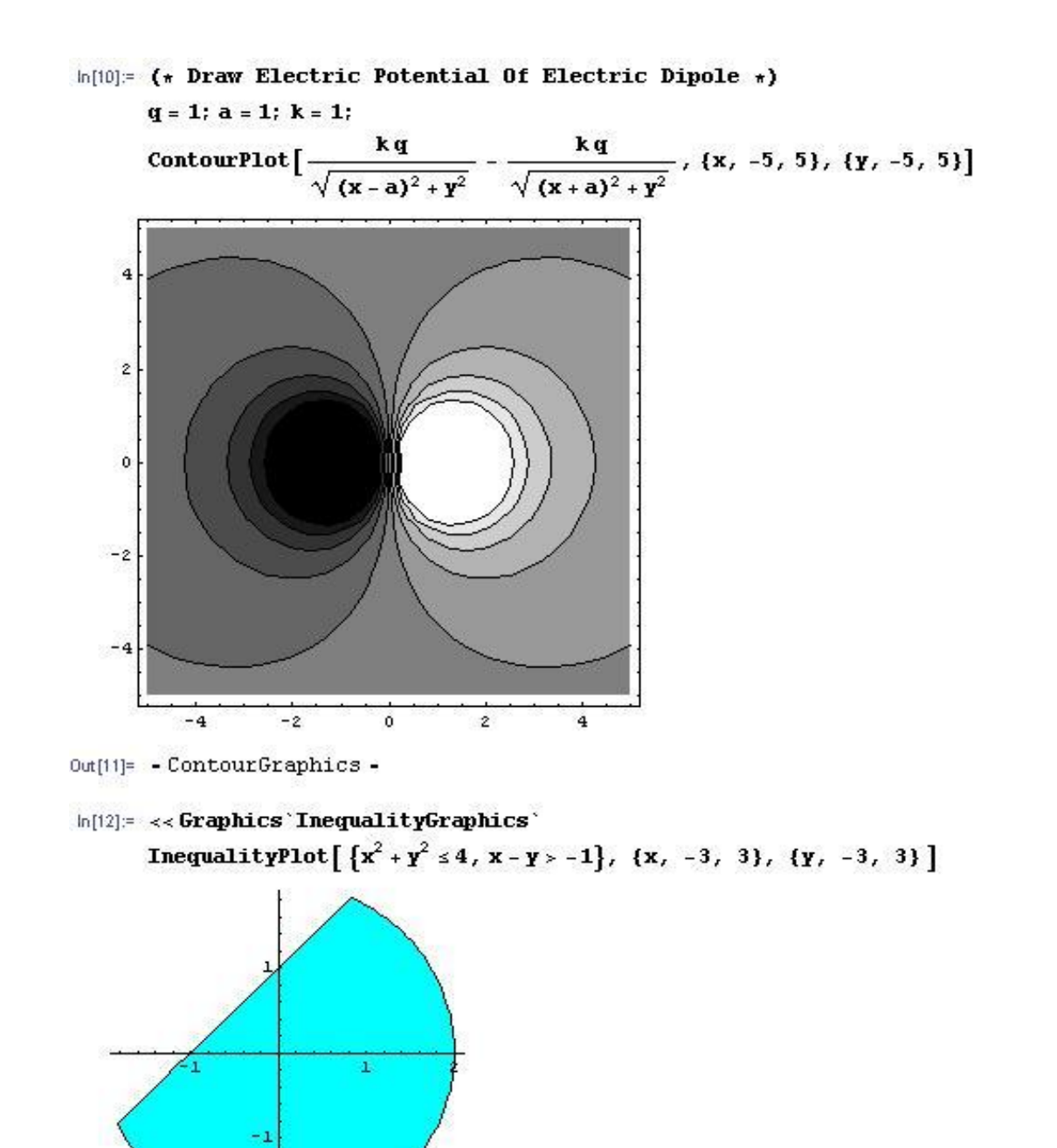

 $Out[13] = -Graphics -$ 

63

### هعادالت دیفراًسیل

معادله دیفرانسیل معمولی رابطه ایست میان متغیر وابسته y ، متغیر مستقل x و مشتقات متغبر y نسبت به x که بزرگترین مرتبه هشتق گیری درون معادله را مرتبه آن معادله گویند. Mathematica توانایی حل صریح و یا عددی معادلات دیفرانسیل را دارد. نوشتن یک معادله دیفرانسیل در Mathematica بسیار ساده است مثلا معادله  $xy^*+2y=cos(x)$  را در Mathematica می توان به صورت :

 $x y''[x] + 2 y[x] = Cos[x]$ 

یب :

 $x\partial_{x,x}y[x] + 2y[x] == Cos[x]$ 

نوشت. گاهی اوقات ما دنبال جوابی از معادله ایم شرایط اولیه و یا مرزی خاصی را برآورده می کند. نوشتن این شرایط نیز ساده است مثلا شرایط  $(0)=1$ (0)y و یا 5 $(2)=5$ ' به ترتیب به صورت  $1=0$ ] و  $y(0)=-1$ ''(2) نوشته می شوند.

دستورات زير براي حل صريح معادلات ديفرانسيل معمولي به كار مي رود :

حُل یک معادله دیفرانسیل معمولی :

Dsolve[ , معادله دیفرانسیل , y[x] , x]

حُلِّ معادله دیفرانسیل معمولی با شرایط اولیه یا مرزی :

 $\mathrm{Dsolve}[\ \{\ \mathrm{sum} \ \mathrm{e} \ \mathrm{e} \$ 

حُل دستگاه معادلات دیفرانسیل با شرایط اولیه یا مرزی :

 $\;$  Dsolve[ { 1 ، , 2 إِماءادله , ... , 1 معادله , ... , معادله , 2 ، معادله , 2 ، , w] , x]

خروجی دستورات فوق لیستی شامل تابع جواب معادله دیفرانسیل است که میتوان با دستور [[ ]] به آن دسترسی پیدا کرد. اكثر معادلات دیفرانسیل جواب صریح ندارند ، برای بدست آوردن جواب عددی یک معادله دیفرانسیل بدون پارامتر با شرایط هشخص از دستور NDSolve استفاده می شود. شکل کلی این دستور به صورت زیر است :

 $\rm NDsolve[$  { 1 معادله , 2 معادله , ... , 1 شرط 1 , ... , 1 معادله , ... } , {x , a, b } ]

که دستگاه معادلات دیفرانسیل معمولی را به صورت عددی در بازه (a,b) حل میکند. خروجی این دستور یک Interpolating function است . براي كار با اين تابع كافي است ابتدا آن را در متغيري ذخيره كنيم و سپس از طريق نماد " مستاف استفاده كنيم . به عنوان مثال دستورات زير را ببينيد :

Solution = NDSolve  $[ \{ y''[x] + 2y'[x] + y[x] = -y[x]2, y[0] = 1, y'[0] = 0 \} , y, \{x, 0, 10\} ]$ ; var=Input[ "Enter Real Number between 0 and 10 : "];

Print $[$  "y(", var, ") = ", y[var] / . Solution ]

#### Plot[  $y[x] /$  . Solution , {  $x$  , 0, 10 } ]

این دستور داراي Option هاي زيادي مي باشد . از جمله ميتوان به MaxSteps ( در جاهايي كه طول بازه زياد است بايد مقدار این Option را زیاد کرد ) ، Method ، WorkingPrecision و ... اشاره کرد.

اگر تابع متغير وابسته شامل چند متغير مستقل باشد و مشتقات آن نسبت به متغيرهايش در معادله ظاهر شود معادله دیفرانسیل را جزئی گویند. مهمترین معادلات دیفرانسیل جزئی در فیزیک معادله موج ، معادله لاپلاس ، معادله شرویدینگر و معادله گرما می باشد. به عنوان مثال معادله موج در یک بعد به صورت  $\partial^2 \psi$  $\frac{\partial^2 \psi}{\partial x^2} = \frac{1}{c^2}$  $c<sup>2</sup>$  $\partial^2 \psi$ میباشد که در Mathematica می توان آنرا به Mathematica  $\frac{\partial \psi}{\partial x^2} = \frac{1}{c^2} \frac{\partial \psi}{\partial t^2}$  $\partial_{x,x} \psi[x,t] = = \frac{1}{c^2} \ \partial_{t,t} \psi[x,t]$  صورت نوشت . معادلات دیفرانسیل جزئی نیز میتوانند دارای شرط مرزی باشند مثلا  $\partial_{x,x}\psi[x,t]=\frac{1}{c^2}\ \partial_{t,t}\psi[x,t]$ شرط  $[\mathsf{x},0] == \mathsf{Cos}[\mathsf{x}]$  یک شرط اولیه برای معادله موج یک بعدی است.

برای حل معادلات دیفرانسیل جزئی از همان دستورات DSolve و NDSolve به صورت زیر استفاده می شود :

 $\mathrm{Dsolve}[\; \{\;$  , وَ معادله دیفرانسیل ) , y ,  $\{ \;{\rm x}_1\, ,{\rm x}_2\, ,\,\ldots\,\} ]$ 

 $\mathrm{NDsolve}[\ \{\ \ast_1, \ast_2, \ast_3\},\ \dots\ ]$  ، فسرایط اولیه یا مرزی , معادله دیفرانسیل )  $\{ \ \mathbf{x}_1\ ,\mathbf{a}_1\ ,\mathbf{b}_1\ \}$  ,  $\{ \ \mathbf{x}_2\ ,\mathbf{a}_2\ ,\mathbf{b}_2\ \}$  ,  $\ldots\ ]$ 

دستور دوم معادله را در ابر مكعب مستطيل  $k_1 < x_1 < x_2 < x_2 < x_2 < x_2 < x_1$  ،  $a_1 < x_1 < x_1$  ، دستور دوم معادله را در ابر مكعب مستطيل

اگر تعداد متغيرهاي مستقل دو باشد تابع جواب را ميتوان توسط دستور زير رسم كرد ( اگر خروجي در متغير Solution ذخيره شده باشد ) :

Plot3D[ Evaluate  $[y[x_1,x_2] /$ . Solution ],  $\{x_1, a_1, b_1\}$ ,  $\{x_2, a_2, b_2\}$ ]

برای حُل معادلات دیفرانسیل میتوان از روش سری توانی ، تبدیل لاپلاس ، تبدیل فوریه و ... نیز استفاده کرد ، برای اطلاعات بيشتر به Help مراجعه كنيد .

مثال :

 $ln[1]$ : DSolve[y''[x] == -y[x], y, x] Out[1]= {  $\{y \rightarrow Function[\{x\}, C[1] Cos[x] + C[2] Sin[x]]\}$ }  $ln[2]$ : eq = y<sup>++</sup> [x] + 2 y<sup>+</sup> [x] - 3 y[x] = 0  $sol1 = DSolve [{eq, y[0] = 0, y[1] = 2}, y, x]$ Plot[ $y[x]$  /. sol1,  $\{x, -1, 1\}$ , PlotStyle  $\rightarrow$  Hue[10]]  $y[-1] / . \text{ solid} // N$  $0$ ut[2]= -3 $y[x]$  + 2 $y'[x]$  +  $y''[x]$  = 0 Out [3]=  $\left\{ \left\{ y \rightarrow \text{Function} \left[ \{x\}, \frac{2e^{3-3x}(-1+e^{4x})}{-1+e^4} \right] \right\} \right\}$  $-1$  $-0.5$  $0.5$  $-2.5$  $-5$  $-7.5$  $-10$  $-12.5$  $-15$  $Out[4] = -Graphics -$ Out[5]= {-14.7781}  $\ln[0]$  = sol2 = DSolve[{x''[t] :: -y[t], y''[t] :: x[t], x[0] :: 0, x'[0] :: 1, y[0] :: 2, y'[0] :: 3}, {x[t], y[t]}, t]  $\text{Out}[\delta] = \ \left\{ \left\{ \texttt{x}\, [\, \texttt{t}\, ] \rightarrow -\frac{1}{2} \ \texttt{e} \ \overline{\sqrt{\, \epsilon}} \right. \right.$  $\left[2\sqrt{2}\cos\left[\frac{t}{\sqrt{2}}\right]-2\sqrt{2}e^{\sqrt{t}t}\cos\left[\frac{t}{\sqrt{2}}\right]-2\sin\left[\frac{t}{\sqrt{2}}\right]+\sqrt{2}\sin\left[\frac{t}{\sqrt{2}}\right]+2e^{\sqrt{t}t}\sin\left[\frac{t}{\sqrt{2}}\right]+\sqrt{2}e^{\sqrt{t}t}\sin\left[\frac{t}{\sqrt{2}}\right]\right],$  $\mathbb{Y}[\mathbf{t}] \to \frac{1}{2} e^{-\sqrt{t}} \left[2 \cos \left[\frac{\mathbf{t}}{\sqrt{2}}\right] - \sqrt{2} \cos \left[\frac{\mathbf{t}}{\sqrt{2}}\right] + 2 e^{\sqrt{t} \cdot \mathbf{t}} \cos \left[\frac{\mathbf{t}}{\sqrt{2}}\right] + \cdots\right]$  $\sqrt{2} e^{\sqrt{2} t} \cos \left[\frac{t}{\sqrt{2}}\right] + 2 \sqrt{2} \sin \left[\frac{t}{\sqrt{2}}\right] + 2 \sqrt{2} e^{\sqrt{2} t} \sin \left[\frac{t}{\sqrt{2}}\right]$  $ln[7] = x[t_] = sol2[[1, 1, 2]]$  $0 \text{ or } |z| = -\frac{1}{2} e^{-\sqrt{z}} \left[ 2 \sqrt{2} \cos \left( \frac{t}{\sqrt{2}} \right) - 2 \sqrt{2} e^{\sqrt{z} t} \cos \left( \frac{t}{\sqrt{2}} \right) - 2 \sin \left[ \frac{t}{\sqrt{2}} \right] + \sqrt{2} \sin \left[ \frac{t}{\sqrt{2}} \right] + 2 e^{\sqrt{z} t} \sin \left[ \frac{t}{\sqrt{2}} \right] + \sqrt{2} e^{\sqrt{z} t} \sin \left[ \frac{t}{\sqrt{2}} \right] \right]$  $ln[8] = \gamma[t_1 = sol2[[1, 2, 2]]$  $\text{Out[8]} = \frac{1}{2} e^{-\sqrt{2}} \left[2 \cos\left[\frac{t}{\sqrt{2}}\right] - \sqrt{2} \cos\left[\frac{t}{\sqrt{2}}\right] + 2 e^{\sqrt{2} t} \cos\left[\frac{t}{\sqrt{2}}\right] + \sqrt{2} e^{\sqrt{2} t} \cos\left[\frac{t}{\sqrt{2}}\right] + 2 \sqrt{2} \sin\left[\frac{t}{\sqrt{2}}\right] + 2 \sqrt{2} e^{\sqrt{2} t} \sin\left[\frac{t}{\sqrt{2}}\right] \right]$ 

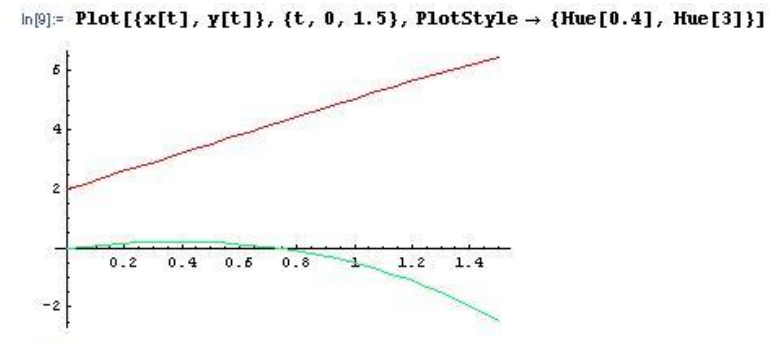

 $Out[9] = -Graphics -$ 

 $\ln[10] := \textbf{e}\mathbf{q2} := \partial_{\mathbf{x},\mathbf{x}}\psi[\mathbf{x},\ \mathbf{t}] = \frac{1}{v^2}\ \partial_{\mathbf{t},\mathbf{t}}\ \psi[\mathbf{x},\ \mathbf{t}]$ 

 $ln[11] = DSolve[eq2, \psi[x, t], {x, t}]$ 

$$
\text{Out}[11] = \left\{ \left\{ \vartheta \left[ x, t \right] \to C[1] \left[ t - \frac{\sqrt{\nu^2} x}{\nu^2} \right] + C[2] \left[ t + \frac{\sqrt{\nu^2} x}{\nu^2} \right] \right\} \right\}
$$

 $ln[12]$ := solution =

u/. First [NDSolve  $[\partial_t u[x, t] = \frac{2 \partial_{(x,2)} u[x, t]}{9 \pi^2}, u[x, 0] = 0, u[0, t] = t/10 - Sin[t], u^{(1,0)}[1, t] = 0],$ 

u, {x, 0, 1}, {t, 0, 6  $\pi$ }]: Plot 3D [solution [x, t], {x, 0, 1}, {t, 0, 6 $\pi$ }, Plot Range -> All,

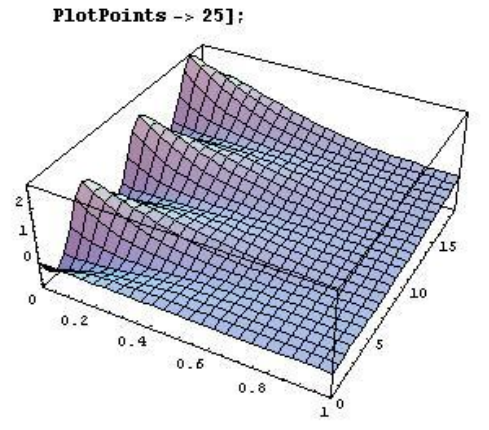

 $ln[13] =$  **sol** =

 $\text{First} \left[\text{NDSolve}\left[\left\{\mathfrak{d}_{\text{t},\text{t}}\text{u}[{\text{t}},\text{x},\text{y}]=:\mathfrak{d}_{\text{x},\text{x}}\text{u}[{\text{t}},\text{x},\text{y}]+\mathfrak{d}_{\text{y},\text{y}}\text{u}[{\text{t}},\text{x},\text{y}]-\text{Sin}[\text{u}[{\text{t}},\text{x},\text{y}]],\text{u}[{\text{0}},\text{x},\text{y}]=\text{e}^{-(\text{x}^2\cdot\text{y}^2)}\right] \right]$  $u^{(1,0,0)}[0, x, y] = 0$ ,  $u[t, -5, y] = u[t, 5, y]$ ,  $u[t, x, -5] = u[t, x, 5]$ ,  $u, \{t, 0, 4\}$ ,  $\{x, -5, 5\}$ ,  $\{y, -5, 5\}]$ 

Out[13]= {u -> Interpolating Function [{{0,, 4,}, {..., -5,, 5,, ...}, {..., -5,, 5,, ...}}, <> ]}

 $ln[14]$  = Plot 3D [Evaluate [u[4, x, y] /. sol], {x, -5, 5}, {y, -5, 5}]:

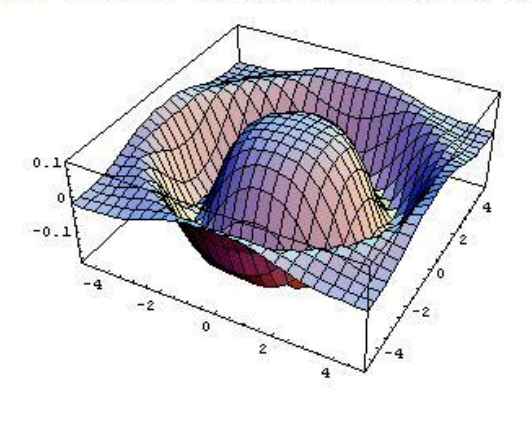

# آًالیس برداری

در بخش بردارها و ماتريسها درمورد جبر برداري صحبت كرديم ، در اينجا در مورد آناليز برداري صحبت خواهيم كرد. برای کار با توابع برداری ابتدا باید بسته زیر را لود کرد :

<<Calculus`VectorAnalysis`

اولين قدم در آناليز برداري تعيين دستگاه مختصات موردنظر است ، دستورات مربوط به دستگاه مختصات به صورت زير است : نمايش سيستم مختصات كنوني :

CoordinateSystem

نمايش متغيرهاي سيستم مختصات كنوني :

Coordinates[]

: Mathematica فتتصات با متغيرهاي پيش فرض Mathematica :

[ نام دستگاه مختصات ]SetCoordinates

: Var3 و Var3 و Var ، Var و دبيستم مختصات با متغيرهاي البيستم

 $SetCoordinates[$  نام دستگاه مختصات ] $[var_1, var_2, var_3]$ ]

نمايش حدود متغيرهاي سيستم مختصات كنوني :

CoordinateRanges[]

نمايش حدود متغيرهاي يک سيستم مختصات :

CoordinateRanges[ i) نام دستگاه مختصات

در دستورات فوق نام دستگاه مختصات میتواند یکی از 14 دستگاه مختصات تعریف شده در Mathematica باشد که در زیر نام برخی از آنها آمده است :

- Cartesian : دستگاه مختصات دكارتي كه دستگاه مختصات پيش فرض است.

- Spherical : دستگاه مختصات قطبی كروی.
- Cylindrical : دستگاه مختصات استوانه اي.
- $-$  ParabolicCylindrical : دستگاه مختصات سهموي استوانه اي

- و …

بعد از تعیین دستگاه مختصات باید توابع برداری را تعریف کنیم. توسط دستور زیر می توانیم تابع برداری  $\, {\rm F} \,$  را تعریف کنیم :

 $F = \{ f_1, f_2, f_3 \}$ 

F [ var<sub>1</sub> , var<sub>2</sub> , var<sub>3</sub> ] = {  $f_1$  ,  $f_2$  ,  $f_3$  }

که var1 ، 2var و var3 متغيرهاي دستگاه مختصات انتخاب شده و 1f ، 12 و 55 توابع اسکالري از اين متغيرها هستند. در ادامه برخی دستورات کار با توابع برداری را ذکر می کنیم :

، محاسبه ضرب داخلی دو میدان برداری  $\rm F$  و  $\rm G$  در سیستم مختصات کنونی  $\,$ 

DotProduct[ F, G ]

، محاسبه ضرب داخلی دو میدان برداری  $\rm F$  و  $\rm G$  در یک سیستم مختصات :

 $D$ ot $P$ roduct $[$   $F, G,$  , انام دستگاه مختصات $]$ 

، محاسبه ضرب خارجی دو میدان برداری  $\rm F$  و  $\rm G$  در سیستم مختصات کنونی  $\rm s$ 

CrossProduct[ F , G ]

، محاسبه ضرب خارجی دو میدان برداری  $\rm F$  و  $\rm G$  در یک سیستم مختصات :

 $CrossProduct[$   $F, G,$  نام دستگاه مختصات ,  $F$ 

، محاسبه ضرب سه گانه اسکالر سه میدان برداری  $\rm F$  و  $\rm G$  و  $\rm H$  در سیستم مختصات کنونی  $\rm s$ 

ScalarTripleProduct[ F , G , H ]

، محاسبه ضرب سه گانه اسکالر سه میدان برداری  $\rm F$  و  $\rm G$  و  $\rm H$  در یک سیستم مختصات :

 $\text{ScalarTripleProduct}[\; \mathrm{F}\; , \mathrm{G}\; , \mathrm{H}\; , \;$ نام دستگاه مختصات  $\; ]$ 

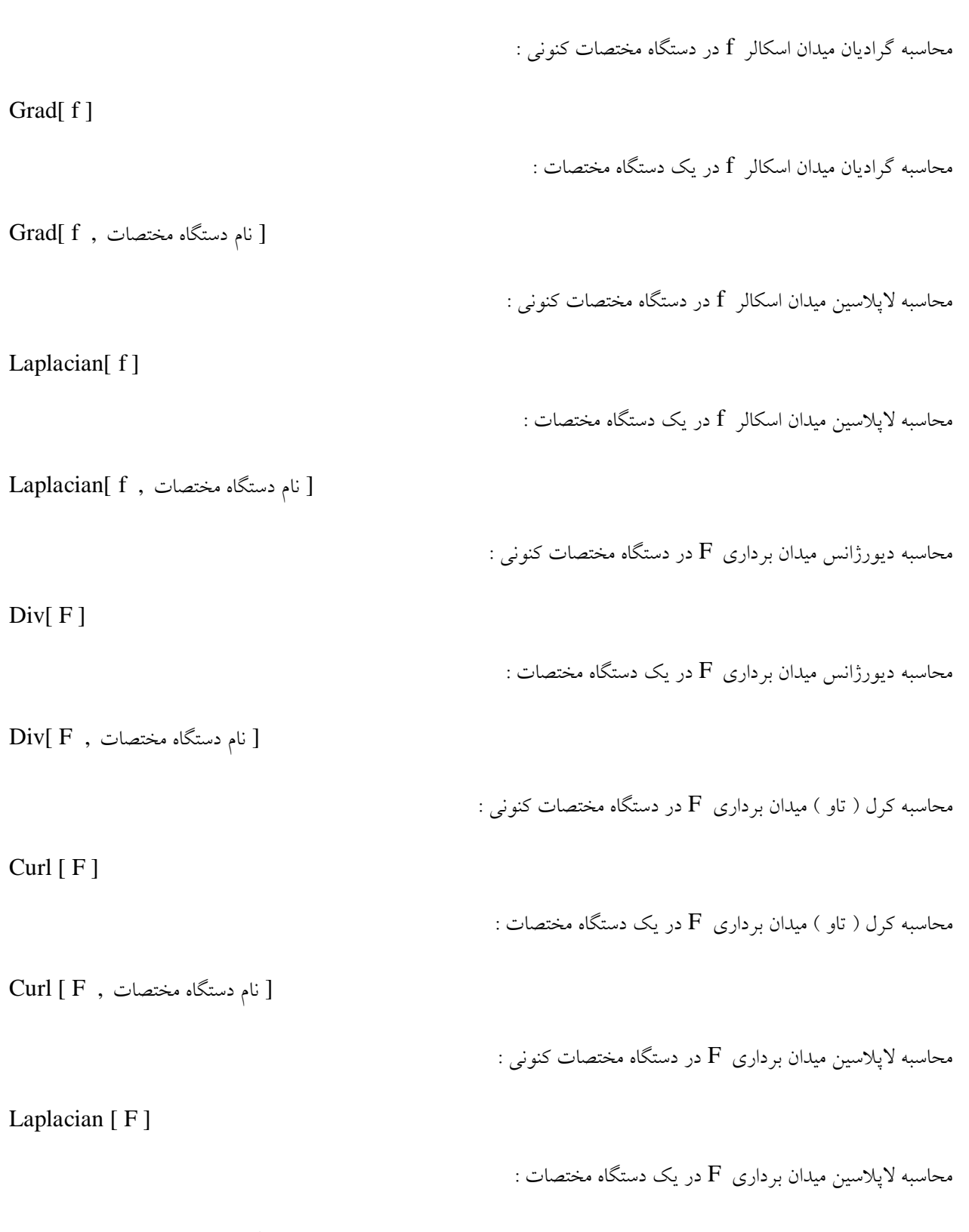

 $Laplacian [$   $F$  , انام دستگاه مختصات $]$ 

یکی از روشهای دیگر انجام عملیات برداری تعریف آنها و سپس استفاده از آنها میباشد برای آشنایی با این روش به ۱۰۰۰۰ مثال های آخر این بخش رجوع کنید.

یکی دیگر از امکانات Mathematica امکان رسم میدانهای برداری دو و سه بعدی است دستورات انجام این کار به صورت زير است :

رسم ميدان برداري دو بعدي :

<<Graphics`PlotField`

PlotVectorField [ F[ x , y ] , { x , x1 , x2 } , { y , y1 , y2 } ]

رسم ميدان برداري سه بعدي :

<<Graphics`PlotField3D`

PlotVectorField3D [ F[ x , y , z ] , { x , x1 , x2 } , { y , y1 , y2 } , { z , z1 , z2 } ]

برای دیدن Option های دستورات فوق به Help رجوع کنید.

```
مٹال :
  In[2]:= << Calculus 'VectorAnalysis'
  In[3]:= {CoordinateSystem, Coordinates[]}
 Out[3]= {Cartesian, {Xx, Yy, Zz}}
  In[4]:= SetCoordinates [Spherical]
          SetCoordinates [Spherical [r, \theta, \phi]]
          CoordinateRanges[]
 Out[4]= Spherical [Rr, Ttheta, Pphi]
 Out[5]= Spherical [r, \theta, \phi]Out [6]= \{0 \leq x < \infty, 0 \leq \theta \leq \pi, -\pi < \phi \leq \pi\}\ln[7]:= \mathbf{F} = {\mathbf{r}, \theta^2, \phi + 1};G = \{-r, 0, 0\};H = \{1, 2, 3\};DotProduct[F, G]
          DotProduct[F, G, Cartesian]
          ScalarTripleProduct[F, G, H]
          ScalarTripleProduct [F, G, H, Cartesian]
Out[10]= -r^2 Cos[\theta^2]
Out [11]= -x^20ut[12]= r^2 \text{Cos}[1 + \phi] \text{Sin}[2] \text{Sin}[3] \text{Sin}[\theta^2] - r^2 \text{Cos}[3] \text{Sin}[2] \text{Sin}[\theta^2] \text{Sin}[1 + \phi]Out[13]= -2r + 3r \theta^2 - 2r \philn[14]: Grad [5r^2 + 3Cos[\theta] Sin[\phi], Spherical [r, \theta, \phi]
          v = {r Sin[\theta] Cos[\phi], r Sin[\theta] Sin[\phi], r Cos[\theta]}Div[v, Spherical[r, \theta, \phi]]Curl [v, Spherical [r, \theta, \phi]]
          True Q[Grad[Div[v]] - Curl[Cut1[v]] :: Laplacian[v]]]Out[14]= \left\{10 \text{ r}, -\frac{3 \sin[\theta] \sin[\phi]}{\text{r}}, \frac{3 \cos[\phi] \cot[\theta]}{\text{r}}\right\}Out[15] = {r Cos[<math>\phi</math>] Sin[<math>\theta</math>], r Sin[<math>\theta</math>] Sin[<math>\phi</math>], r Cos[<math>\theta</math>]}Out[16]= \frac{\csc[\theta] (3r^2 \cos[\phi] \sin[\theta]^2 + 2r^2 \cos[\theta] \sin[\theta] \sin[\phi])}{r^2}\text{Out[17] = } \left\{ \frac{\text{Csc}[\Theta]~\left(\mathbf{r}^2~\text{Cos}[\Theta]\right)^2 - \mathbf{r}^2~\text{Cos}[\phi]~\text{Sin}[\Theta] - \mathbf{r}^2~\text{Sin}[\Theta]^2)}{\mathbf{r}^2} \right. \, ,\frac{\csc(\theta) (-2r\cos(\theta) \sin[\theta] - r\sin(\theta) \sin[\phi])}{r}, \frac{-r\cos(\theta) \cos[\phi] + 2r\sin(\theta) \sin[\phi]}{r}
```
 $Out[18] = True$
$ln[19]$ := << Graphics 'PlotField3D'

 $ln[20]$  = PlotVectorField3D[{ $\gamma$ , -x, 0}/z, {x, -1, 1}, { $\gamma$ , -1, 1}, {z, 1, 3},  $ColorFunction \rightarrow Hue$ ]

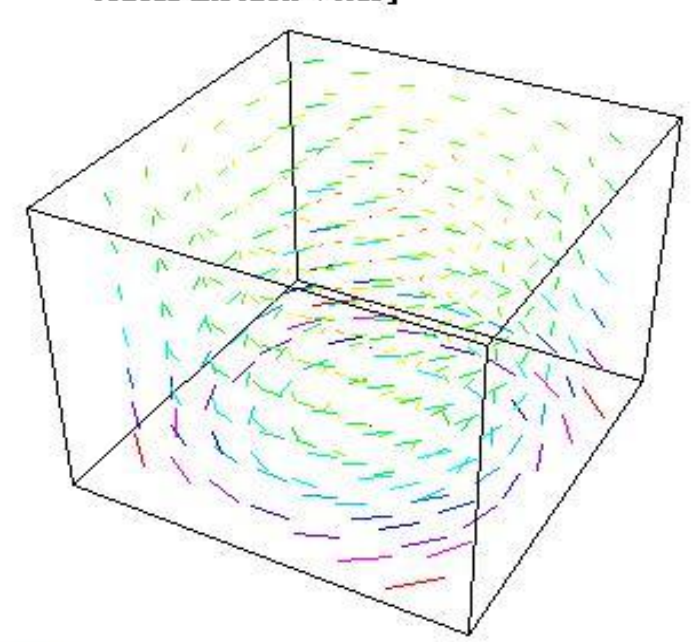

```
Out[20] = -Graphics3D -
```
 $ln[21]=$ 

```
<< Graphics `PlotField`
```
PlotVectorField[{-x, y}, {x, -2, 2}, {y, -2, 2}, Background  $\rightarrow$  GrayLevel[0.5]]

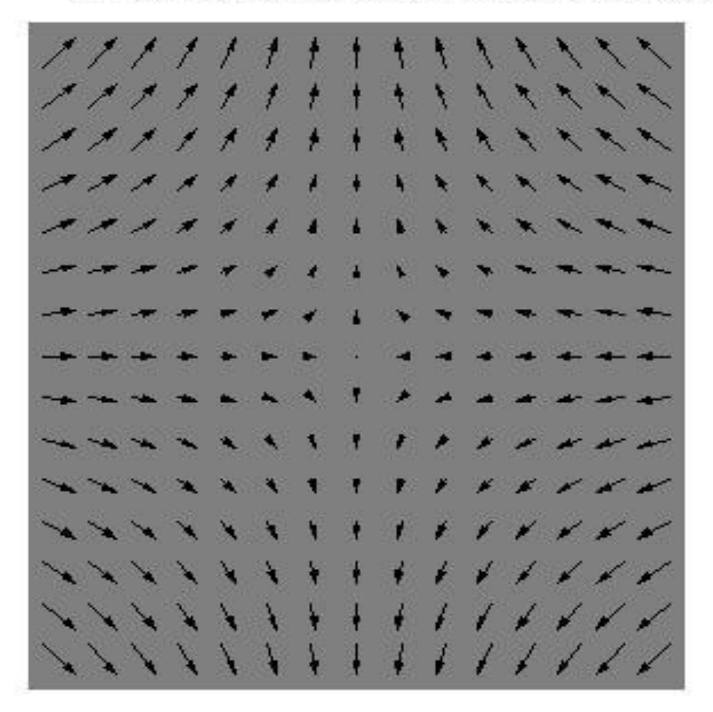

```
Out[22] = -Graphics -
```
 $\ln[23]$ : (\* Define And Use \*)

 $ln[24]$ := Clear[i];

$$
\mathbf{v} \text{ is } \mathbf{v} \text{ is } \
$$

#### $\ln[28] = \nabla[1] (x[1] + y[1] y[1])$  $\nabla$ [2]  $\cdot$  {x[1]  $\gamma$ [2],  $\gamma$ [2]  $+3\gamma$ [1] x[2], z[1]}

Out [28]=  $\{1, 2y[1], 0\}$ 

 $Out[29] = 1$ 

## آهار در **Mathematica**

در این بخش قصد داریم تعدادی از دستورات کار با داده ها را بیان کنیم. برای دیدن اطلاعات بیشتر به Help رجوع کنید. در ابتدا دادهها را در یک لیست یک بعدی ( بردار ) قرار می دهیم :

داده n , ... , داده  $\{ 1, 2, ... \}$  ... , ... , 1

بعد از دستورات زير استفاده می كنيم :

محاسبه مينيمم داد ه ها :

[ نام ليست داده ها ]Min

محاسبه ماكزيمم داده ها :

[ نام ليست داده ها ]Max

[ نام ليست داده ها ]Length

[ نام ليست داده ها ]Mean

[ نام ليست داده ها ]Median

[ نام ليست داده ها ]Total

 $Variance[$  نام ليست داده ها ]

محاسبه تعداد داده ها :

محاسبه ميانگين :

محاسبه ميانه :

محاسبه مجموع داده ها :

محاسبه واریانس داده ها :

محاسبه انحراف معيار داده ها :

[ نام ليست داده ها ]StandardDeviation

محاسبه چهارک q ام :

مرتب کردن داده ها :

Quantile[ بام ليست داده ها ]Quantile

[ نام ليست دادهها ]Sort

رسم داده ها :

 $ListPlot[$  , نام ليست داده ها ]ListPlot

از Option های مهم این دستور زیر اشاره کرد :

PlotStyle  $\rightarrow$  PointSize[n]

PlotRange  $\rightarrow$  { {  $x_{min}$ ,  $x_{max}$ }, {  $y_{min}$ ,  $y_{max}$ } }

برای Fit کردن نمودار دلخواه روی داده ها از دستور زیر استفاده می شود :

 $f = \mathrm{FindFit}$ [ نام متغبر , لیست پارامترها , تابع مورد نظر با چند پارامتر آزاد و یک متغیر , نام لیست داد ه ها

برای رسم تابع Fit شده نيز ميتوان از دستور زير استفاده كرد :

 ${\rm Plot}[\;$  تابع با پارامترها  $/$  . f  $\;$  , {  $\;$  x , x $_{\rm min}$  , x $_{\rm max}$  } ]

برای درونيابی از دستور زير استفاده می شود :

 $f =$ Interpolation[ نام ليست داده ها

و با دستور  ${\rm f}[{\rm x}]$  ميتوان مقدار برآوردي براي عدد  ${\rm x}$  را بدست آورد.

```
In[1] = G1 = \{12.3, 14.5, 17.6, 13.4, 8, 9.75, 14.6, 18, 20\}Out[1]= {12.3, 14.5, 17.6, 13.4, 8, 9.75, 14.6, 18, 20}
 ln[2] = Min[61]Max[61]Sort[61]Length[61]Total[G1]
      Mean[61]%/Length[G1]
      Variance[G1]
       Total [(G1 - Mean[G1])^2]
            Length[61] - 1StandardDeviation[G1]
      Sqrt[Variance[G1]]
      Median[G1]
      Quantile \left[ 61, \frac{1}{4} \right]Out[2]= 8
Out[3]= 20
Out[4]= {8, 9.75, 12.3, 13.4, 14.5, 14.6, 17.6, 18, 20}
Out[5]= 9
Out[6]= 128.15
Out[7]= 14.2389
Out[8]= 1.5821
Out[9]= 15.2961
Out[10]= 15.2961
Out[11]= 3.91102
Out[12]= 3.91102
Out[13]= 14.5
Out[14]= 12.3
```
مثال :

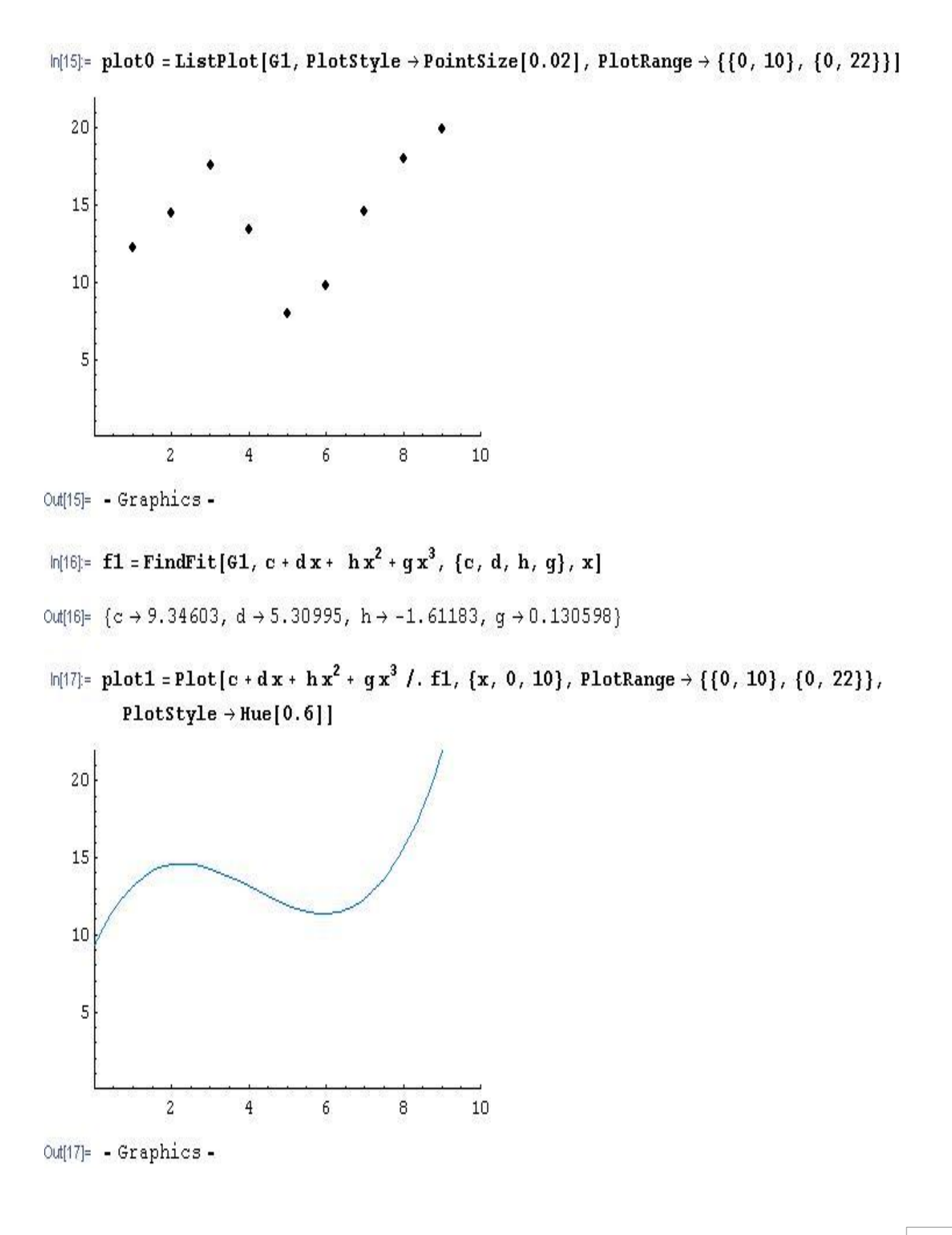

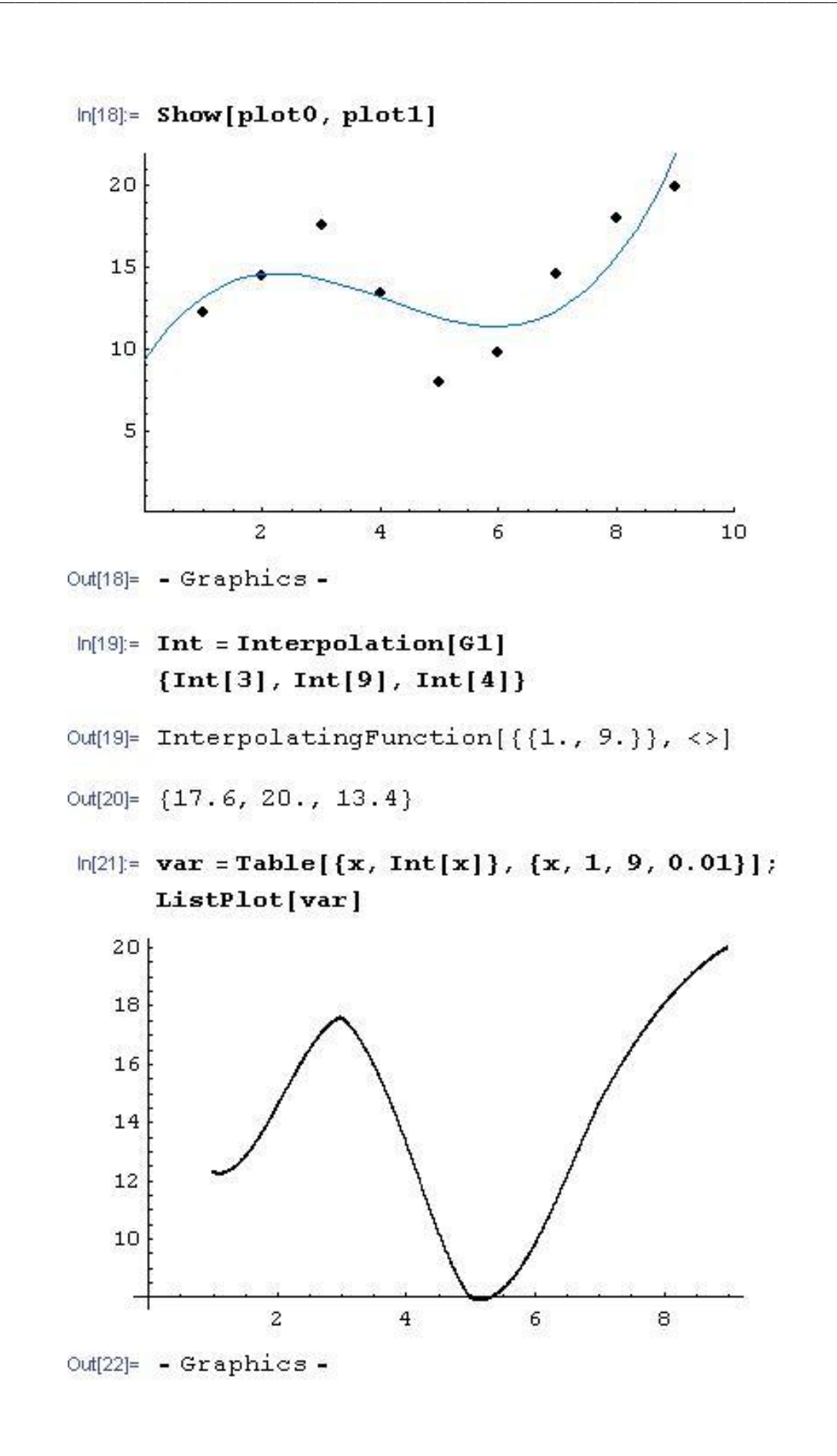

### برن*امه* نویس*ی* در Mathematica

برای نوشتن برنامه در Mathematica ابتدا باید متغبرها و نوع آنها را بشناسیم . متغیرها از لحاظ محتوا دارای انواع مختلفی مثل List ، Graphic ، String ، Complex ، Real ، Integer ، List و … ميباشند. متغيرها را از لحاظ حوزه كاربرد هم مي توان به دو دسته تقسيم كرد :

1 – متغير هاي سراسري : اين متغيرها به طور عادي تعريف ميشوند و در كل برنامه شناخته شده اند. 2 – متغبرهای محلی : متغيرهايی که فقط در یک حوزه خاص تعریف و مقداردهی می شوند و مقدار خود را در بیرون از این حوزه حفظ نمی کنند.

هتغيرهاي محلي معمولاً در دستور Module استفاده مي شوند :

 $\text{Module}[\{ \mathbf{x}, \mathbf{y}, \dots \}, \,$ دستور یا دستورات  $\, ]$ 

<code>Module[ { x=x</code><sub>0</sub> ,  $y=y_0$  ,  $\dots$  } ,  $\dots$  ]

در دستورات فوق x ، y و … متغيرهاي محلي اند كه فقط درون دستور Module مقدار خود را حفظ مي كنند و در مورد دوم هقدار دهی اولیه نیز می شوند. برای به کار بردن چنددستور در Module از علامت **نقطه ویرگول** ( ; ) برای جداکردن دستورات استفاده می شود. به عنوان مثال خروجی برنامه فوق به ترتیب 3 ، 5 و 3 است .

 $a=3$ ; Print[a]

Module[ ${a}$ ,  $a=5$ ; Print[a]]

Print<sub>[a]</sub>

عملگرها را میتوان به سه دسته محاسباتی ، رابطه ای و منطقی تقسیم کرد که اولویت اَنها در عبارات به همین صورت است. عملگرهای محاسباتی به ترتیب تقدم عبارتند از :

1 - سٛاٖ سػب٘ی ) ^ ( 2 - هشة ٚ ٘مؼيٓ ) \* ٚ / ( 3 - خْٕ ٚسفشیك ) + ٚ - (

عملگر های رابطه ای دارای اولویت یکسان هستند و عبارتند از :

- تساوى ( == ) - نامساوی ( =! ) – بزرگتر (<) - کوچکتر ( > ) – بزرگترمساوی ( =< ) - کوچکترمساوی ( => )

عملگرهای منطقی به جز عملگر نقیض که اولویت بالاتری دارد تقدم یکسانی دارند وعبارتند از :

- نقيض ( ! ) (  $\&\&$  ) منطقى (  $\&\&$  ) منطقى (
	- $(|\rangle$  منطقى  $\text{Or}\;\; -$
- $(Xor)$  منطقى  $Xor -$

جدول مربوط به عملگرهای منطقی به صورت زیر است :

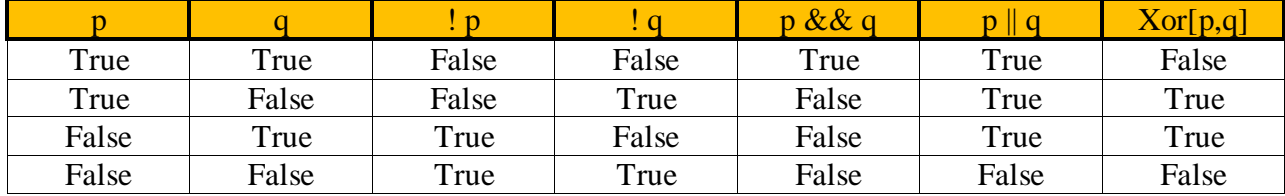

نکته : برای تغییر اولویت عملگرها از پرانتز استفاده میشود.

نکته : برای نوشتن توضیح تک خطی در متن برنامه آن را بین (\* \* \*) بنویسید.

روشهای جایگذاری و مقداردهی به متغیرها ( توسط دو عملگر  $\epsilon=0,1,2$  قبلا بیان شد، چند روش دیگر جایگذاری عبارتند از :

- ++ i : پس افزايش i به اندازه واحد .
- -- i : پس کاهش i به اندازه واحد .
- i ++ : پیش افزایش i به اندازه واحد .
- i -- : پیش کاهش i به اندازه واحد .
	- .  $a \rightarrow i$  : افزايش  $i + = a -$

- . a = i : كاهش i به اندازه a .
	- . i\*a به i : تیدیل  $i * = a i$
	- . i /a نبدیل i به i /a -

در روشهای فوق ، در پیش افزایش (کاهش) ابتدا متغیر افزایش (کاهش) می یابد و سپس وارد محاسبه می شود ولی در پس افزایش (كاهش) ابتدا متغير وارد محاسبه می شود بعد افزایش (كاهش) می یابد.

آرایه ها یكی از عناصر مهم در برنامه نویسی اند كه در بخش مربوط به لیست ها و ماتریس ها مورد بررسی قرار گرفت.

در برخی از برنامه ها نياز به ورود و خروج داده ها داريم ( درمورد ورود و خروج با فايل بعدا صحبت ميشود. ) دستورات ورودي InputString و InputString و ... و دستورات خروجی GridBox ، StylePrint ، Print و ... می باشند. همچنین دستوراتی تحت عنوان کلی Number Formatting برای فرمت بندی اعداد خروجی وجود دارد که در صورت نیاز میتوان به آنها رجوع كرد.

همانطور که می دانيم برنامه های ساختاريافته ( که مقدمه برنامه نويسی شی گرا است ) سه ساختار کنترل وجود دارد ، ساختار دنباله ، ساختار انتخاب ( تصميم گيري یا شرطي ) و ساختار تكرار . اجراي خط به خط دستورات به ترتيب قرارگيري آنها همان ساختار دنباله است . ساختار دوم ساختار تصمیم گیری است ، مهمترین دستورات شرطی Mathematica عبارتند از :

اگر شرط درست باشد دستور اجرا می شود وگرنه خير :

شىرط ; / دستور

ساختار شرطی If : اگر شرط درست باشد دستور 1 وگرنه دستور 2 اجرا می شود.:

 $\text{If } [$  دستور  $2$  , دستور  $]$ 

ساختار شرطی Which : اگر شرط 1 درست باشد دستور 1 ، اگر شرط 2 درست باشد دستور 2 ، ... اجرا می شود :  $\text{Which}[\ 1 \ \text{in} \ 1 \ \text{in} \ 1 \ \text{in} \ 1 \ \text{in} \ 1 \ \text{in} \ 2 \ \text{in} \ 2 \ \text{in} \ 1 \ \text{in} \ 1 \ \text{in} \ 1 \ \text{in} \ 1 \ \text{in} \ 1 \ \text{in} \ 1 \ \text{in} \ 1 \ \text{in} \ 1 \ \text{in} \ 1 \ \text{in} \ 1 \ \text{in} \ 1 \ \text{in} \ 1 \ \text{in} \ 1 \ \text{in} \ 1 \ \text{in} \ 1 \ \text{in} \ 1 \ \text{in} \ 1 \ \text{$ 

ساختار Switch : عبارت را محاسبه میکند بعد با فرم ها مقایسه می کند و با هرکدام همخوانی داشت مقدار متناظر با أن را بر می گرداند :

 $\text{Switch}[\,\,$  , مقدار 2 , فرم 1 , فقدار  $2$  , فقدار  $1$  , فقدار  $\,$  , مقدار  $\,$  ,  $\,$  ,  $\,$  )

ساختار تکرار براى تکرار یک عمل به کار مى رود. مهمترین دستورات مربوط به این ساختار عبارتند از :

ساختار Do : دستور یا دستورات را به ازای مقادیر متغیر i از a تا b با گام c اجرا میکند . مقدار پیش فرض a و c برابر 1 است  $D$ o[ دستور یا دستورات ) , { i , a , b , c }]

ساختار تکرار While : تا زمانی که شرط درست باشد دستور یا دستورات را انجام می دهد :

[ دػشٛس یب دػشٛسار , ؿشى ] While

ساختار For : در این دستور یک متغیر شمارنده ( i ) داریم که در start مقدار اولیه به آن می دهیم بعد در test شرط لازم برای اانجام ادامه عملیات چک می شود تا در صورت درست بودن دستورات قسمت  $\rm d$  body انجام شود ؛ سپس در  $\rm exp$  مقدار شمارنده تغيير كرده و این روند تكرار مى شود :

For [ start , test , expr , body ]

مثلا دستور زیر اعداد 1 تا 10 را چاپ می کند :

For  $[i=1, i < 11, i = i+1, print[i]$ 

نكته : بين دستورات از نقطه ويرگول '' ; '' استفاده می شود .

در ساختار تکرار یکسری دستورات کنترلی وجود دارند که دو مورد از آنها عبارتند از :

خروج از نزدیکترین حلقه :

Break [ ]

رفتن به عنصر [ نام برچسب ]Label :

[ نام برچسب ] Goto

توصيه برنامه نويسی : تا حد امكان ار دستور Goto استفاده نشود . چند دستورمهم دیگر که ممکن است مفید واقع شوند عبارتند از : این دستور باعث توقف اجرای برنامه می شود :

Abort[]

این دستور باعث توقف اجرای برنامه تا حداقل n ثانيه می شود :

Pause[ n ]

این دستور امکان اجرای دستورات را تا n ثانیه می دهد و اگر اجرای دستور بیشتر طول بکشد آن را متوقف می کند :

 $TimeConstrained[$  , دستور یا دستورات  $n]$ 

این دستور امکان اجرای دستوراتی که حافظه مورد نیاز آنها تا n بایت باشد را می دهد وگرنه اجرای دستور را متوقف می کند :

 $MemoryConstrained[$  , دستور یا دستورات ]

مثال :

```
ln[1] = x = 10;
          Print[x]:
          Module [{x = 3}, Print[x - 1]; x = x + 1; Print[x]]Print [x]
          10<sup>°</sup>\overline{2}\overline{a}10
    \ln[5] = f[0] := 1; f[1] := 1; f[n ] := f[n - 1] + f[n - 2];
          TimeConstrained[f[20], 2]
          TimeConstrained[f[30], 2]
   Out [6]= 10946
   Out[7]= $Aborted
    \ln[8]: a = Table[Input["Enter a number :"], {i, 3}, {j, 3}];
          a//MatrixForm
          Print["|A| = ", Det[a]]Out [9]/Matrix Form=
           \begin{pmatrix} 2.3 & 3.6 & 5.6 \\ 3 & 9 & -89.3 \\ 35 & -3.6 & 12.5 \end{pmatrix}|A| = -13691.9ln[11]: Clear[x0, x, f];
          f[x] = Input["Enter a function ?"]x0 = Input ["Enter a number near root ? "]:
          \epsilon = Input ["Enter \epsilon ? "]
          x1 = x0 - \frac{f[x0]}{f'[x0]};While [\text{Abs}[x1 - x0] > \epsilon, x0 = x1; x1 = x0 - \frac{f[x0]}{f'[x0]}];Print ["The root is: ", x1 // N]
  Out[12]= x^2 - Sin[2x]Out[14]= 0.00001
          The root is: -4.23559 \times 10^{-14}
```

```
ln[18] = (* "This Program Solve the eq ax<sup>2+</sup>bx+c "*)
       a = Input["Enter non zero number as a ?"]\mathbf{b} = Input ["Enter \mathbf{b} ? "];
       c = Input["Enter c ?"]sol = Solve [ax^2 + bx + c = 0, x]:
       \alpha = \text{sol}[[1, 1, 2]] // N;
       \beta = \text{sol}[[2, 1, 2]] // N;
       Print["The Solution is: "]
       Print [\alpha]Print [\beta]Plot [a x^2 + b x + c, {x, a-2, \beta+2}]The Solution is:
       -6.1.15\,10\,\overline{5}-8-4-2\overline{c}-8
                                     - 5
Out[27] = -Graphics -\ln[28] = For[i = 1, i ≤ 10, i ++, If[PrimeQ[i], Print[i]]]
       \sqrt{2}3
       5
       \overline{7}ln[29] =fact = 1;
       n = Input[]Do[fact += i, {i, n}]:
       TimeConstrained[Print[n, "!= ", fact], 1, Print["This Evaluation Take More Than 5 sec "]]
       30!= 265252859812191058636308480000000
```

```
ln[33]: x = Input["Enter a number ? "];sgn[x_]:=If[x \neq 0, \frac{x}{\text{Abs}[x]}, 0];Print ["sign[", x, "]= ", sgn[x]]
       sim[-9]=-1\ln[36]: (* This Program Evaluate the \int_{a}^{b} f[x] dx by remman series method *)
       Clear[f, a, b, x];f[x] = Input["Enter a function ?"]a = Input["Enter a ?"]\mathbf{b} = Input ["Enter \mathbf{b} ?"];
       n = 1000;\Delta x = \frac{b - a}{n};s = 0For[i = 1, i \le n, i++, s = s + f[a + i \Delta x]];
       integral = s \Delta x;Print [{}^n a = {}^n, a, {}^n, b = {}^n, b]Print \begin{bmatrix} \n^{\mathbb{R}} \n\end{bmatrix}^{\mathbb{R}} (", f[x], ") dx = ", integral // N]
       Null
       a = 0, b = \pi\int_a^b (\sin[x]) dx = 2.ln[48] = f[x] = Input["Enter a function ?"]a = Input["Enter a number ?"];
       \epsilon = 10^{-30};
       h = 0.1;
       f0 = f[a + h]h = h / 2;
       f1 = f[a + h];While [\text{Rbs}[f1 - f0] \ge \epsilon, h = \frac{h}{2}; f0 = f1; f1 = f[a+h]]Print ["Limit (", f[x], ")=", f1 // N]
       \lim_{x \to a} t \left( \frac{\sin\{x\}}{x} \right) = 1.ln[57]:= Do[
         Print[i]; If[i :: 5, Abort[]], \{i, 1, 10\}]
       \mathbf{1}\overline{2}3.
        4
        5
Out[57]= $Aborted
                                                                                                                                   87
```
# ٍرٍد ٍ خرٍج دادُ ّا در **Mathematica**

در برخی موارد نیاز داریم روی داده هایی کار کنیم که در یک فایل متنی ذخیره شده اند ( این فایل می تواند خروجی یک برنامه هجاسباتی باشد ) . برای ورود داده ها به مس Mathematica از دستور Import استفاده می شود. ( در حالت کلی این دستور برای وارد کردن داده ها از انواع فایل ها به Mathematica مورد استفاده قرار می گیرد ) . در دستور Import باید نام فایل را به همراه طریقه ورود آن را مشخص کرد. برخی از طرق ممکن عبارتند از :

"CSV" : ورود داده ها جدّول وار با جداكننده كاما .

"Lines" : ورود داده ها به صورت خط به خط .

"List" : ورود داده ها به صورت ليست هايي شامل اعداد و رشته هاى هر خط .

"Table" : ورود داده ها به صورت آرايه دوبعدي از اعداد و رشته ها ..

"TSV" : ورود داده ها جدول وار با جداكننده Tab .

ما این قسمت را با یک مثال ساده توضیح می دهیم. فرض کنید فایل متنی ( FreeFall.txt ) داریم که حاوی دادههایی درمورد رمان ، سرعت و مکان یک جسمی باشد که سقوط آزاد انجام می دهد . ( شکل زیر ) .

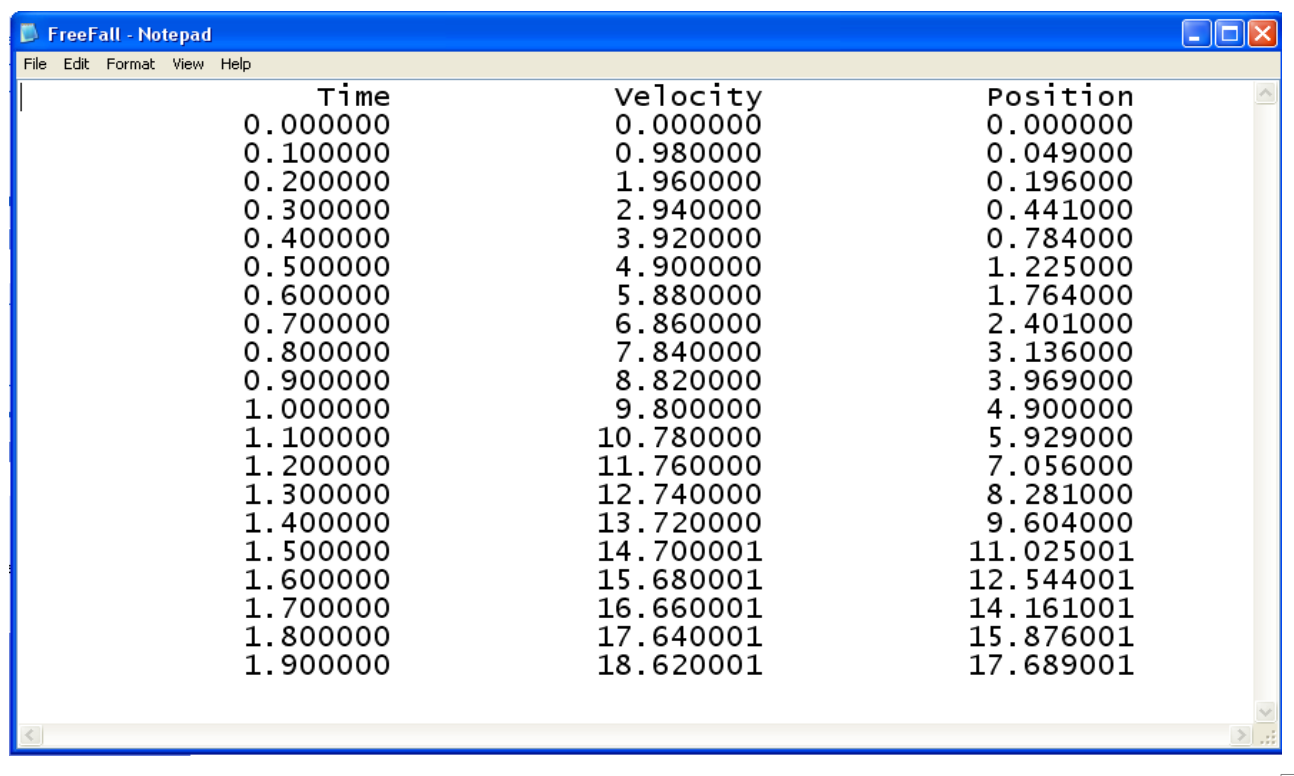

برای وارد کردن داده های این فایل در محیط Mathematica از دستورات زیر استفاده می کتیم :

SetDirectory[ "C:\Documents and Settings\Administrator\Desktop" ]

x = Import[ "FreeFall.txt" , "Table" ]

نحوه ورود داده ها را "Table" قرار داده ایم تا متغیر x به صورت یک آرایه ( در اینجا دوبعدی با مرتبه 21×2) باشد . عناصر x را ميتوان توسط  $x[[i,j]]$  که 22 > i < 0 و 4 >  $0 < j < j < \infty$  نشان داد . مثلا داريم

x[[1,1]]="Time" , x[[3,3]]=0.049000

با دستور [ Dimensions [ x ] ميتوان به ابعاد X ( حدود j و j ) پيبرد. حال ميتوان هر عمليات دلخواهي روي عناصر X انجام داد. به عنوان مثال دستور

Max[ Table[ x[[i ,2]] , { i , 2 , 21} ]]

ماکزیمم سرعت شی را می دهد . یا با دستور

Export[ "velocity.txt", Table[  $x[[i,2]], {i, 2, 21},$  ], "Table"]

میتوان سرعت ها را در فایلی دیگر بنام ِ velocity.txt ریخت. برای رسم نمودار مکان-زمان میتوان دستور زیر را به کار برد.

g = Graphics $\{ \text{RGBColor}[\ 1,0,0], \text{Point} \text{/@Table}[\ \{ \text{x}[[i,1]], \text{x}[[i,3]] \}, \{ \text{i}, 2, 21 \} \} ]$ , Axes  $\exists$ True, AxesLabel  $\Rightarrow$  { "Time", "Position" } ];

Show[g ]

یا با دستور زیر میتوان یک سهمی را روی داده های مکان-زمان Fit کرد و نمودار سهمی و نقاط را با هم رسم کرد :

Pos=Table[ {x[[i , 1]] , x[[i , 3]] }, { i , 2, 21} ]

 $f1 = FindFit[Pos, d+c r, {c, d}, r]$ 

Plot[  $d+c$  r /. f1, {r, 0,1.9}, Epilog  $\rightarrow$  Prepend[ Point/@ Pos, PointSize[0.02]]];

 $\rm{Fit}$  خروجی دستور فوق مقادیر پارامترهای  $\rm{c}$  و  $\rm{d}$  ( شیب و عرض از مبدا خط ) و نموداری شامل رسم نقاط  $\rm{t}$  ,  $\rm{x}$  ) و خط  $\rm{Fit}$ شده روی آنها می باشد.

```
In[1]= SetDirectory["C:\Documents and Settings\Administrator\Desktop"]
Out[1]= C: \Documents and Settings\Administrator\Desktop
ln[2] = x = 1mport ["FreeFall.txt", "Table"];
ln[3] = Dimensions[x]
     {x[[1, 1]], x[[3, 3]]}Out[3]= {21, 3}Out[4]= {Time, 0.049}
ln[5] = Max[Table[x[[i, 2]], {i, 2, 21}]]Out[5]= 18.62
\ln[6]= Export["velocity.txt", Table[x[[i, 2]], {i, 2, 21}], "Table"]
Out[6]= velocity.txt
ln[7] = g =Graphics[{RGBColor[1, 0, 0],
         Point /@Table[{x[[i, 1]], x[[i, 3]]}, {i, 2, 21}]}, Axes \rightarrow True,

     Show[q]
  Position
  17.515
  12.5
    10
   7.5
    5
   2.5
                                        - Time
        0.25 0.5 0.75 1 1.25 1.5 1.75
Out[8] = - Graphics =
```
#### مثال :

 $ln[9] = **Clear**[c, d, b];$ pos = Table[ $\{x[[i, 1]], x[[i, 3]]\}, \{i, 2, 21\}$ ]; f1 = FindFit[pos,  $d + cr + br^2$ , {b, c, d}, r] Plot $[d + cr + br^2 /. f1, {r, 0, 1.9},$ Epilog  $\rightarrow$  Prepend[Point /@pos, PointSize[0.02]]]

Out[11]= {b  $\rightarrow$  4.9, c  $\rightarrow$  -7.88904  $\times$  10<sup>-7</sup>, d  $\rightarrow$  1.2013  $\times$  10<sup>-7</sup>}

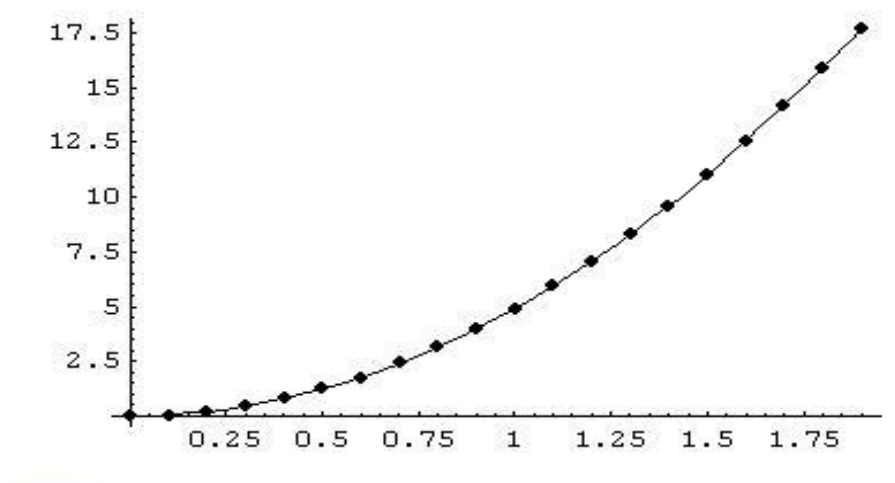

 $Out[12] = -Graphics =$